**Projeto** *TelEduc***:**

**Pesquisa e Desenvolvimento de Tecnologia para Educação à Distância**

> **Prêmio de Excelência em EAD-2002 (Categoria Pesquisa) Abril/2002**

# **Heloísa Vieira da Rocha**

## **Coordenadora do Projeto**

Professora do Instituto de Computação (IC)

Pesquisadora do Núcleo de Informática Aplicada à Educação (NIED)

Universidade Estadual de Campinas (UNICAMP) - Campinas - SP - Brasil

# **Equipe de Desenvolvimento**

#### **Diogo Ditzel Kropiwiec**

*Coordenador de Desenvolvimento* diogo.kropiwiec@ic.unicamp.br

## **Sérgio Minoru Fukaya**

*Suporte e Desenvolvedor* sergio\_fukaya@yahoo.com.br

#### **Jorge Cury Neto**

*Desenvolvedor* jorge.cury@ic.unicamp.br

#### **Leonel Aguilar Gayard**

*Desenvolvedor* leonel.gayard@ic.unicamp.br

# **Pesquisadores**

#### **Celmar Guimarães da Silva**

*Doutorando em Ciência da Computação / Instituto de Computação - UNICAMP* celmar.silva@ic.unicamp.br

#### **Fernanda Maria Pereira Freire**

*Doutoranda em Lingüística / Instituto de Estudos da Linguagem - UNICAMP Pesquisadora / Núcleo de Informática Aplicada à Educação - UNICAMP* ffreire@unicamp.br

#### **Janne Yukiko Yoshikawa Oeiras**

*Doutoranda em Ciência da Computação / Instituto de Computação - UNICAMP* janne@ic.unicamp.br

#### **Joice Lee Otsuka**

*Doutoranda em Ciência da Computação / Instituto de Computação - UNICAMP* joice@ic.unicamp.br

#### **José Claudio Vahl Júnior**

*Mestrando em Ciência da Computação / Instituto de Computação - UNICAMP* jose.junior@ic.unicamp.br

#### **Luciana Alvim Santos Romani**

*Pesquisadora / Embrapa Informática Agropecuária* luciana@cnptia.embrapa.br

#### **Mário de Souza Neto**

*Mestrando em Ciência da Computação / Instituto de Computação - UNICAMP* msneto@yahoo.com

### **Ricardo Luís Lachi**

*Mestrando em Ciência da Computação / Instituto de Computação - UNICAMP* ricardo\_lachi@yahoo.com.br

#### **Thaisa Barbosa Ferreira**

*Mestranda em Ciência da Computação / Instituto de Computação - UNICAMP* ra007289@ic.unicamp.br

#### **Resumo**

Neste trabalho é apresentado o TelEduc<sup>1</sup>, um ambiente para a criação, participação e administração de cursos na Web cujo desenvolvimento vem se dando desde 1997. Ele foi concebido tendo como alvo o processo de formação de professores na área de Informática na Educação, baseado na metodologia de formação contextualizada desenvolvida por pesquisadores do Núcleo de Informática Aplicada à Educação (Nied) da Universidade Estadual de Campinas (UNICAMP). O TelEduc foi desenvolvido de forma participativa, ou seja, todas as suas ferramentas foram idealizadas, projetadas e depuradas segundo necessidades relatadas por seus usuários. Do resultado deste trabalho contínuo o ambiente TelEduc cresceu e se solidificou despertando interesse de diversas instituições de ensino e empresas públicas e privadas. Em fevereiro de 2001 foi disponibilizada sua primeira versão como um software livre, iniciativa esta pioneira tanto a nível nacional como internacional. A partir deste lançamento inúmeras instituições públicas e privadas – como UFRGS, USF, PUCSP, FUNDAP, Secretaria da Fazenda do Estado de São Paulo, Universidade de Uberaba, UNICAMP, UNB - passaram a usar o TelEduc. E este uso, nos mais diferentes contextos, levou ao desenvolvimento de novas ferramentas. Sua versão 3.0, completamente reestruturada e otimizada, foi lançada recentemente em março de 2002, apresentando suporte a múltiplas línguas de forma a ateder a demanda de uso internacional do ambiente.

Além disso, o uso constante tem nos demonstrado que o TelEduc apresenta características que o diferenciam dos demais ambientes para educação a distância disponíveis no mercado como: a facilidade de uso por pessoas não especialistas em computação, flexibilidade quanto ao modo de utilização e um conjunto enxuto de funcionalidades.

 $\overline{a}$ 

<sup>&</sup>lt;sup>1</sup> O TelEduc é um projeto parcialmente financiado pela Organização dos Estados Americanos (OEA) e por bolsas de mestrado e doutorado Capes, CNPqe FAPESP. http://teleduc.nied.unicamp.br

# **Conteúdo**

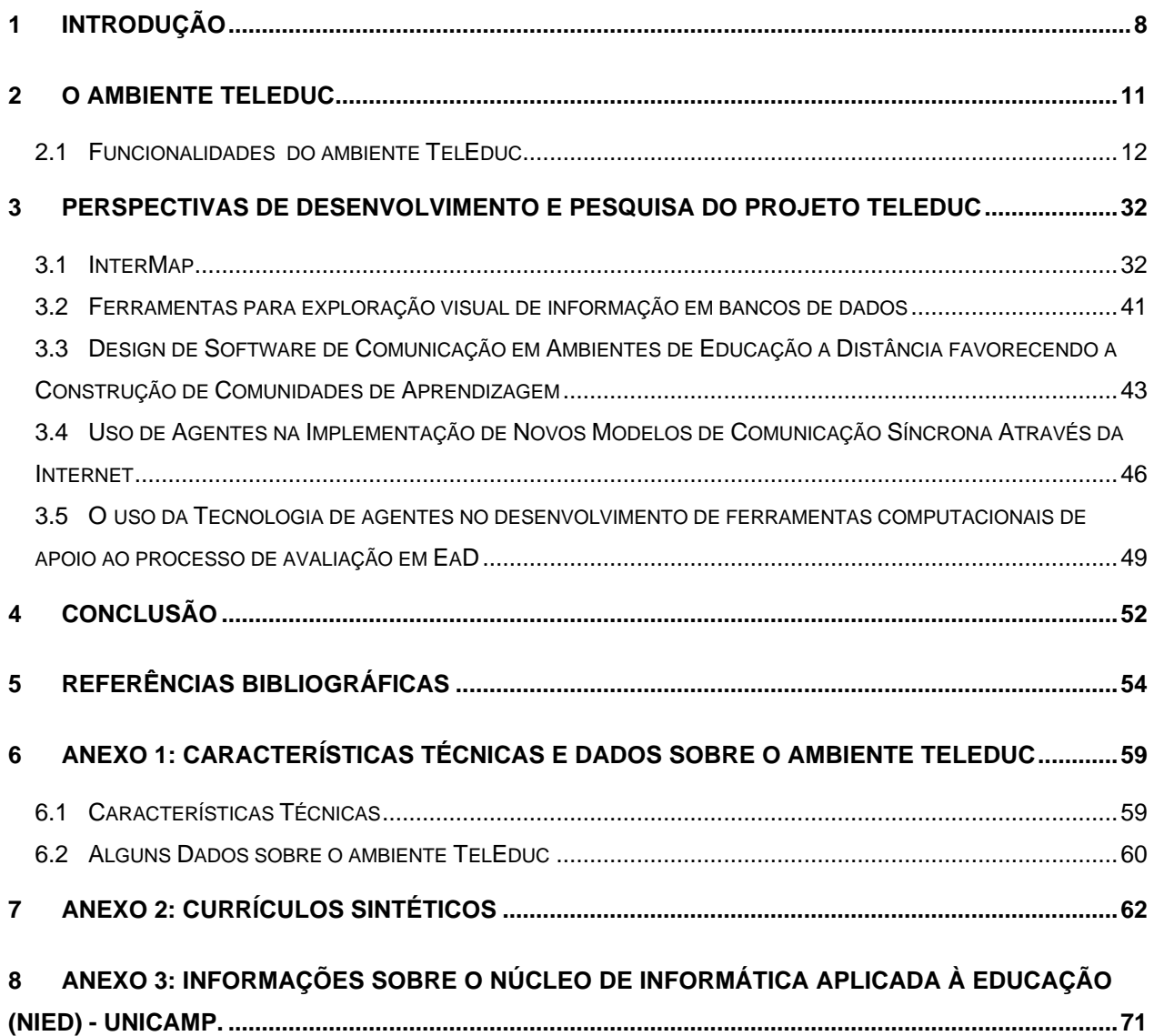

# **1 Introdução**

Em educação a distância (EaD) denota-se como característica básica o estabelecimento de uma comunicação de dupla via em que professor e aluno não se encontram juntos no mesmo espaço físico, necessitando de meios que possibilitem a comunicação entre ambos como correspondência postal ou eletrônica, telefone, rádio, televisão, etc. (Nunes, 1994).

Há várias denominações para EaD como por exemplo: *estudo aberto, educação não-tradicional, extensão, estudo por contrato*, mas nenhuma delas serve para descrevê-la com exatidão. Segundo Nunes (1994), EaD pressupõe um processo educativo sistemático e organizado que exige não somente a dupla via de comunicação como também a instauração de um processo continuado em que os meios ou os multimeios devem estar presentes na estratégia de comunicação. A escolha de determinado meio ou multimeios vem em razão do tipo de público, custos operacionais e, principalmente, eficácia para a transmissão, recepção, transformação e criação do processo educativo.

A história da educação a distância é longa e muita antiga, cheia de experimentações, sucessos e fracassos. Seu marco inicial são as cartas de Platão e as epístolas de São Paulo. Posteriormente novas iniciativas se deram como as correspondências usadas no final do século XVIII até meados do século XIX. No século XX, com o aperfeiçoamento das metodologias utilizadas e o surgimento de meios de comunicação de massa, várias iniciativas em todo o mundo mudaram o cenário da educação a distância que passou a utilizar outras mídias como o rádio e a televisão (Romani e Rocha, 2001a).

Com o avanço tecnológico e a consolidação da Internet como meio eficiente de comunicação, pesquisadores no mundo todo vislumbraram uma oportunidade ímpar de suporte a inovações no processo educacional. O trabalho de pesquisa de vários educadores e cientistas da computação resultou na possibilidade de várias pessoas acessarem salas de aula virtuais, grupos de trabalho na rede, campi eletrônicos e bibliotecas *online* em um grande espaço compartilhado.

8 Conseqüentemente, nos últimos anos, inúmeras ferramentas computacionais dirigidas a EaD foram propostas e desenvolvidas em todo o mundo. Algumas obtiveram mais sucesso e passaram a ser exploradas comercialmente, outras são de uso restrito das instituições que as desenvolveram. Dentre elas, tornaram-se mais populares os ambientes para autoria e gerenciamento de cursos a distância na Internet, como por exemplo o WebCT (Goldberg et al.,1997), o AulaNet™ (Aulanet, 2000) e o Lotus Learning Space (Lotus, 1998). Estes ambientes objetivam facilitar o processo de oferecer cursos pela rede possibilitando que um formador não precise se tornar um especialista em computação ou em tecnologia Web para elaborar e disponibilizar material didático bem como acompanhar o desenvolvimento de seus alunos. Eles são compostos pela junção de várias tecnologias de comunicação mediadas por computador (CMC) tais como o correio eletrônico e os sistemas de conferência por computador, aliados a outros recursos da Web.

De forma geral, as ferramentas que compõem esses ambientes estão organizadas por funcionalidade e controle de acesso em: autoria, administração e uso dos alunos. No conjunto de autoria há um número grande de ferramentas para edição e inclusão de textos, slides ou transparências, áudio, vídeo e animações. Também possibilitam ao professor definir cores, padrão das páginas e quais recursos de comunicação poderão ser usados durante um curso. O grupo referente a administração inclui ferramentas que facilitam o gerenciamento do curso e fornecem informações a respeito do seu andamento para o professor. Esses dois grupos estão disponíveis apenas para o professor e seus auxiliares. O conjunto de recursos disponíveis para os alunos inclui ferramentas para comunicação, avaliação automática, pesquisa em glossários, anotações, criação de páginas pessoais e acompanhamento de resultados de avaliações.

Como todo ambiente computacional com fins educacionais, esses ambientes também se apoiam em uma metodologia ou abordagem do processo de aprendizagem. Conseqüentemente existem ambientes considerados mais abertos e flexíveis e outros que impõem, tanto ao professor quanto ao aluno, uma seqüência restrita de ações. Portanto, há ambientes que mapeiam diretamente a metodologia usada na sala de aula presencial e tradicional para as salas virtuais; outros baseados em resolução de problemas e, ainda, aqueles que apresentam formato de tutoriais, só para citar alguns tipos.

O TelEduc é um dos ambientes para EaD desenvolvido tendo como meta a formação de professores para a Informática na Educação. Seu desenvolvimento teve início em 1997, a partir

da proposta de uma dissertação de mestrado (Cerceau, 1998). Nesta época iniciava-se no NIED o desenvolvimento do conceito de formação centrada na *construção contextualizada do conhecimento*. (Freire e Prado, 1996; Valente, 1999) Este processo de formação envolve a formação do professor em seu contexto escolar de trabalho, acarretando problemas operacionais pelo fato de haver necessidade de se ter o professor-formador disponível na escola. Eis a razão pela qual o desenvolvimento de ferramentas que propiciassem a formação a distância adquiriu relevância, dando início ao Projeto TelEduc.

Desde 1997 o crescimento da área de EaD é inegável e o mesmo se deu na pesquisa e desenvolvimento. Outras teses vinculadas ao projeto TelEduc foram desenvolvidas (Oeiras, 1998; Tessarollo, 2000; Araújo, 2000; Romani, 2000) e outras sete estão em desenvolvimento, sendo três de doutorado e quatro de mestrado. Também inúmeros artigos científicos foram publicados (Oeiras e Rocha, 2001; Oeiras et al., 2000; 2001; Rocha et al., 2001; Romani e Rocha, 2001a; Romani e Rocha, 2001b dentre outros) sedimentando e fortalecendo ainda mais a pesquisa desenvolvida na área de EaD dentro do NIED em parceria com o Instituto de Computação (IC), ambos da UNICAMP.

Do resultado deste trabalho contínuo o ambiente TelEduc cresceu e se solidificou, e em fevereiro de 2001 foi disponibilizada sua primeira versão como um software livre. A partir deste lançamento, fato inédito no cenário nacional de software para EaD, inúmeras instituições públicas e privadas – como UFRGS, USF, PUCSP, FUNDAP, Secretaria da Fazenda do Estado de São Paulo, Universidade de Uberaba, UNICAMP, UNB etc. - passaram a usar o TelEduc. Este uso nos mais diferentes contextos levou à implementação de novas ferramentas e ao lançamento, em março de 2002, da sua versão 3.0, completamente reestruturada e otimizada. Vale ressaltar que esta nova versão apresenta suporte para múltiplas línguas, de modo a atender a atual demanda internacional de uso do ambiente.

Este trabalho apresenta o ambiente TelEduc em termos de seus princípios, funcionalidades e perspectivas de desenvolvimento. Para tal este texto está organizado da seguinte forma: na seção 2 é descrito o ambiente TelEduc. A seção 3 apresenta as perspectivas de desenvolvimento e pesquisa desse projeto e, por fim, na seção 4 apresenta nossas conclusões. Além deste documento sobre o projeto TelEduc, foi desenvolvido um web site que contém a

10

*documentação comprobatória* a ser analisada pela comissão julgadora, bem como um *curso visita* que foi aberto para que se possa efetuar uma navegação exploratória pelo ambiente. O site pode ser acessado pelo endereço http://www.nied.unicamp.br/~janne/abed\_embratel/

# **2 O ambiente TelEduc**

A arquitetura básica do ambiente TelEduc pode ser vista na **Figura 1.**

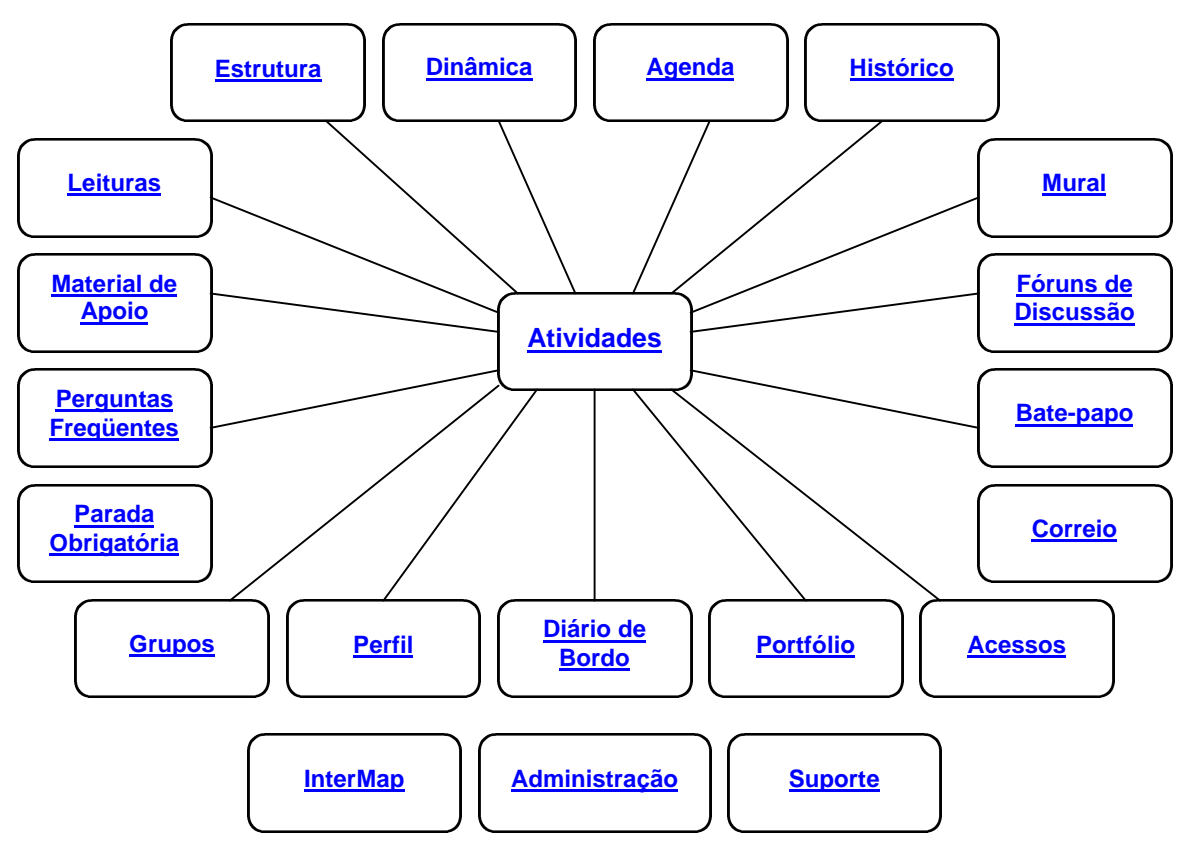

**Figura 1 - Arquitetura básica do ambiente TelEduc**

Como pode ser observado, o TelEduc foi concebido tendo como elemento central a ferramenta que disponibiliza Atividades. Isto vem ao encontro do pressuposto de que o aprendizado de conceitos de qualquer domínio do conhecimento é feito a partir da resolução de problemas, com o subsídio de diferentes materiais como textos, software e instruções de uso que podem ser colocados para o aluno por meio de ferramentas como: Material de Apoio, Leituras, Perguntas Freqüentes *etc.*

Em todas as ações a distância é comprovada a necessidade de se possibilitar intensa comunicação entre os participantes de um curso e ampla visibilidade dos trabalhos desenvolvidos (Romani e Rocha, 2000; Oeiras e Rocha, 2000). Por esta razão foi criado um amplo conjunto de ferramentas de comunicação que englobam: Correio Eletrônico, Grupos de Discussão, Mural, Portfólio, Diário de Bordo e Bate-papo.

Outro aspecto central da abordagem educacional que subsidiou o desenvolvimento do TelEduc (Valente, 1999; Freire e Prado, 1996) é a constante reflexão ao longo do processo de oferecimento de um curso feita tanto pelo formador quanto pelos alunos do curso em questão. Para tanto é absolutamente necessário que tudo o que acontece em um curso fique registrado: todas as interações, os conteúdos, os acessos etc. A consulta facilitada às informações geradas em um curso tem sido o alvo de desenvolvimentos atuais e futuros no ambiente que trataremos no item que descreve as perspectivas de pesquisa e desenvolvimento.

Na próxima seção é feita uma apresentação geral do conjunto atual de funcionalidades do TelEduc incluindo as ferramentas administrativas que possibilitam ao formador acompanhar, gerenciar e disponibilizar material didático.

#### **2.1 Funcionalidades do ambiente TelEduc**

A página de entrada de um curso é dividida em duas partes. Na parte esquerda estão disponibilizadas as ferramentas que serão utilizadas durante o curso; na parte direita é apresentado o conteúdo correspondente à ferramenta selecionada.

Ao entrar em um curso é apresentado o conteúdo da ferramenta Agenda que contém informações atualizadas, dicas ou sugestões dos formadores para os alunos. Sua principal função é organizar e situar o aluno no decorrer do curso, indicando-lhe o que é esperado de seu desempenho (**Figura 2**). Esta página funciona como um canal de comunicação direto dos formadores com os alunos e nela são colocadas informações que seriam fornecidas normalmente no início de uma aula ou seqüência de aulas presenciais. O conteúdo da Agenda é atualizado pelo formador de acordo com a sua dinâmica de curso tendo, portanto, sua periodicidade de acordo com as necessidades que surgirem. Não é preciso nenhum planejamento estrito sobre como e quando será feita esta atualização; formador a fará conforme o andamento das atividades do curso. Quando é feita a ativação de uma nova agenda, a agenda anterior é automaticamente armazenada pelo ambiente e pode ser consultada a qualquer momento pelos participantes de um curso (**Figura 3**).

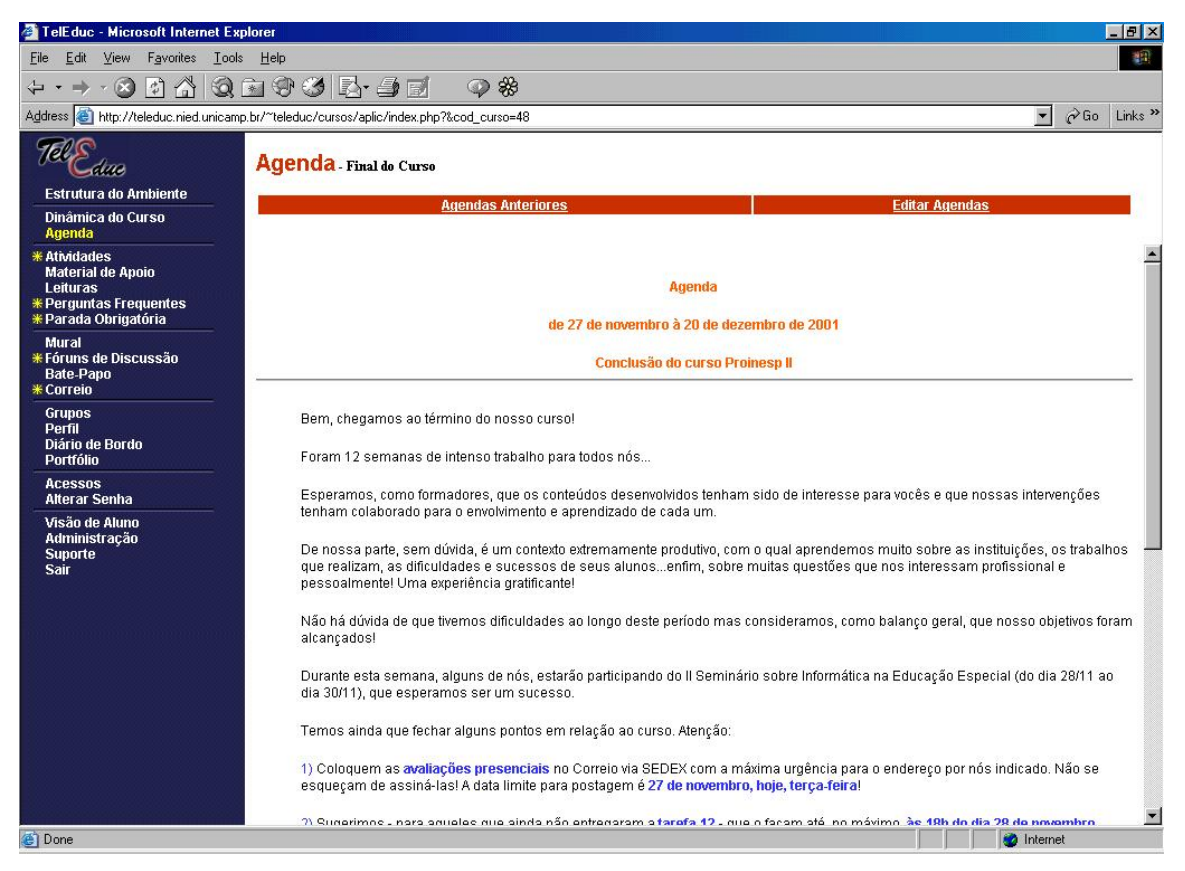

**Figura 2 – Página de entrada de um curso e a ferramenta Agenda**

| 米 TelEduc - Netscape                                           |                |                           | $-10 \times$                                                                                                    |
|----------------------------------------------------------------|----------------|---------------------------|----------------------------------------------------------------------------------------------------|
| File Edit View Go Communicator Help                            |                |                           |                                                                                                    |
| Ħ<br>34283688                                                  |                |                           | $\mathbf{N}$<br>Vhat's Related<br>Bookmarks A Location: http://teleduc.nied.unicamp.br/~teleduc/cursos/aplic/index.php?&cod_curso=48 |
| Tol                                                            |                |                           |                                                                                                    |
| dao                                                            |                | <b>Agendas Anteriores</b> |                                                                                                    |
| <b>Estrutura do Ambiente</b>                                   |                |                           | Voltar para a Agenda Atual                                                                                                    |
| Dinâmica do Curso<br>Agenda                                    |                | Agenda                    | <b>Data</b>                                                                                                    |
| <b>Atividades</b><br>Material de Apoio<br>Leituras             | 冏              | Semanas 11 e 12           | 13/11/2001                                                                                                    |
| <b>Perguntas Frequentes</b><br>Parada Obrigatória              | B              | Semana 10                 | 06/11/2001                                                                                                    |
| Mural<br>Fóruns de Discussão<br><b>Bate-Papo</b>               | 冏              | Semana 9                  | 30/10/2001                                                                                                    |
| <b>* Correio</b><br>Grupos                                     | n              | Semana 8                  | 23/10/2001                                                                                                    |
| Perfi <sup>-</sup> <sup></sup><br>Diário de Bordo<br>Portfólio | 冏              | Semanas 6 e 7             | 09/10/2001                                                                                                    |
| <b>Acessos</b><br><b>Alterar Senha</b>                         | Ð              | Semana 5                  | 03/10/2001                                                                                                    |
| Visão de Aluno<br>Administração<br>Suporte                     | 冏              | Semana 4                  | 25/09/2001                                                                                                    |
| <b>Sair</b>                                                    | 冏              | Semana 3                  | 18/09/2001                                                                                                    |
|                                                                | 冏              | Semana 2                  | 10/09/2001                                                                                                    |
|                                                                | 冏              | Semana 1                  | 04/09/2001                                                                                                    |
|                                                                | 冏              | Pré-curso                 | 28/08/2001                                                                                                    |
|                                                                |                |                           |                                                                                                    |
|                                                                |                |                           |                                                                                                    |
| $\Rightarrow -$                                                | Document: Done |                           | 目髮<br><b>JE 50 B V</b>                                                                                                    |
|                                                                |                |                           |                                                                                                    |

**Figura 3 – Agendas Anteriores**

Cada curso no TelEduc pode utilizar um subconjunto qualquer das ferramentas oferecidas pelo ambiente. Assim, pode acontecer de em um determinado momento do curso algumas ferramentas não estarem visíveis no menu à esquerda e, portanto, não disponíveis aos alunos. Fará parte da metodologia adotada pelo formador oferecer ou não uma ferramenta, bem como escolher a quem e em qual momento do curso oferecê-la. As ferramentas podem ser disponibilizadas e retiradas a qualquer momento, dependendo tão somente da dinâmica escolhida pelo formador. Essa escolha é feita via a funcionalidade **Escolha de Ferramentas** (**Figura 4**) que incluímos no grupo de ferramentas de **Administração.**

|                                                                                                    |                                                                              |                                                                                                    | $-10x$                                        |
|----------------------------------------------------------------------------------------------------|------------------------------------------------------------------------------|----------------------------------------------------------------------------------------------------|-----------------------------------------------|
| Edit<br>View<br>File                                                                                                    |                                                                              |                                                                                                    | 甜菜                                            |
| $\ket{\psi}$<br>$\circ$                                                                                                  | Q 2 3 3 5 4 7                                                                | \$<br>$\circledcirc$                                                                                                    |                                               |
| Address                                                                                                    | http://teleduc.nied.unicamp.br/~teleduc/cursos/aplic/index.php?&cod_curso=48 | $\blacktriangledown$                                                                                                    | $\partial$ Go<br>Links <sup>&gt;&gt;</sup>    |
| we                                                                                                    |                                                                              | Administração - Escolher Ferramentas do Curso                                                                                                    |                                               |
| Estrutura do Ambiente                                                                                                    | Ferramenta                                                                   | Descrição                                                                                                    | <b>Visível por</b>                            |
| Dinâmica do Curso<br>Agenda                                                                                              | Estrutura do Ambiente<br>(Ferramenta Obrigatória)                            | Contém informações sobre o funcionamento do ambiente de cursos a distância.                                                                                                    | G Todos                                       |
| <b>Atividades</b><br><b>Material de Apoio</b>                                                                            | Dinâmica do Curso<br>(Ferramenta Obrigatória)                                | Contém informações sobre a metodologia e a organização do curso.                                                                                                    | G Todos                                       |
| <b>Perguntas Frequentes</b>                                                                                              | Agenda<br>(Ferramenta Obrigatória)                                           | É a página de entrada do curso com a programação do dia                                                                                                    | G Todos                                       |
| <b>Mural</b><br>Fóruns de Discussão<br><b>Bate-Papo</b><br>* Correio                                                     | <b>Atividades</b>                                                            | Apresenta as atividades a serem realizadas durante o curso.                                                                                                    | $G$ Todos<br>$C$ Formador<br>C Ninguém        |
| <b>Grupos</b><br>* Perfil Th<br>Diário de Bordo<br>* Portfólio                                                           | Material de Apoio                                                            | Apresenta informações úteis relacionadas à temática do curso, subsidiando o<br>desenvolvimento das atividades propostas.                                                                                                    | G Todos<br>C Formador<br>C Ninguém            |
| <b>Acessos</b><br><b>Alterar Senha</b>                                                                                   | Leituras                                                                     | Apresenta artigos relacionados à temática do curso e algumas sugestões de revistas,<br>jornais, endereços na Web, etc.                                                                                                    | G Todos<br>C Formador                         |
| * Administração<br><b>Suporte</b><br><b>Sair</b>                                                                         | Perquntas Frequentes                                                         | Contém a relação das perguntas realizadas com maior frequência durante o curso e<br>suas respectivas respostas.                                                                                                    | C Ninguém<br>G Todos<br>Formador<br>C Ninguém |
|                                                                                                    | Parada Obrigatória                                                           | Contém materiais que visam desencadear reflexões e discussões entre os partipantes<br>ao longo do curso.                                                                                                    | G Todos<br>C Formador<br>C Ninguém            |
| TelEduc - Microsoft Internet Explorer<br>Favorites Tools Help<br><b>Leituras</b><br>Parada Obrigatória<br>Visão de Aluno | Mural                                                                        | Espaço reservado para todos os participantes disponibilizarem informações<br>consideradas relevantes no contexto do curso.                                                                                                    | G Todos<br>C Formador<br>C Ninguém            |
|                                                                                                    | Fóruns de Discussão                                                          | Permite acesso a uma página que contém os tópicos em discussão naquele momento<br>do andamento do curso, permitindo o acompanhamento da discussão através da<br>visualização de forma estruturada das mensagens já enviadas e a participação na<br>mesma por meio do envio de mensagens. | G Todos<br>$C$ Formador<br>C Ninguém          |
|                                                                                                    |                                                                              | Permite uma conversa em tempo-real entre os alunos do curso e os formadores. Os                                                                                                    | G Todos<br>$\blacksquare$                     |
| <b>C</b> Done                                                                                                    |                                                                              | <b>C</b> Internet                                                                                                    |                                               |

**Figura 4 – Tela que permite a Escolha de Ferramentas**

O conjunto total de funcionalidades oferecidas pelo TelEduc pode ser dividido em três grandes grupos: *ferramentas de coordenação*, *ferramentas de comunicação* e *ferramentas de administração.*

Como *ferramentas de coordenação,* entende-se todas as ferramentas que de alguma forma organizam e subsidiam as ações de um curso. Nesse conjunto tem-se a ferramenta Agenda descrita anteriormente e a ferramenta Dinâmica do Curso, na qual o formador coloca aos alunos como se dará o andamento do curso, tempo de duração, os objetivos do curso, o que é esperado dos alunos, formas de avaliação *etc.*

Também são colocadas no grupo *ferramentas de coordenação* as ferramentas que apresentam material didático de apoio às atividades do aluno, como as ferramentas Leituras, Material de Apoio, e a própria ferramenta Atividades (**Figura 5**). As ferramentas Leituras e Material de Apoio são diferenciadas mais conceitual do que computacionalmente: a primeira é usada para disponibilizar textos e material bibliográfico geral do curso enquanto a segunda, geralmente é usada para apresentar todo tipo de material vinculado à uma determinada atividade.

| View Go Communicator Help<br>Edit<br>Eile<br>9                                                                                     | <b>Az @ 3 f @ #</b><br>Bookmarks At Location: http://teleduc.nied.unicamp.br/~teleduc/cursos/aplic/index.php?&cod_curso=48<br><b>Atividades</b> |                           |                                                      | N<br>Vhat's Related |
|----------------------------------------------------------------------------------------------------|----------------------------------------------------------------------------------------------------|---------------------------|------------------------------------------------------|---------------------|
| wa<br>Estrutura do Ambiente<br>Dinâmica do Curso<br>Agenda                                                                         | <b>B</b> Raiz<br><b>Nova Atividade</b>                                                                                                    |                           | <b>Nova Pasta</b>                                    | Lixeira             |
| Atividades <sup>TP</sup><br><b>Material de Apoio</b><br>Leituras <sup>T</sup><br><b>Perguntas Frequentes</b><br>Parada Obrigatória | <b>Atividade</b><br>1 - Semana 2 - Internet 1                                                                                                   | <b>Data</b><br>11/09/2001 | Compartilhar<br>Totalmente Compartilhado             |                     |
| <b>Mural</b><br>Fóruns de Discussão<br><b>Bate-Papo</b><br>* Correio                                                               | 2 - Semana 3 - Internet 2<br>3 - Semana 4 - Internet 3                                                                                          | 03/10/2001<br>03/10/2001  | Totalmente Compartilhado<br>Totalmente Compartilhado |                     |
| <b>Grupos</b><br>Perfil<br>Diário de Bordo<br><b>Portfólio</b><br><b>Acessos</b>                                                   | 4 - Semana 5 - Internet 4<br>6 5 - Semana 7 - Análise de Software 2                                                                             | 03/10/2001<br>09/10/2001  | Totalmente Compartilhado<br>Totalmente Compartilhado |                     |
| <b>Alterar Senha</b><br>Visão de Aluno<br>* Administração<br><b>Suporte</b><br><b>Sair</b>                                         | 6 - Semana 6 - Análise de Software 1<br>7 - Semana 8 - Logo 1                                                                                   | 12/10/2001<br>23/10/2001  | Totalmente Compartilhado<br>Totalmente Compartilhado |                     |
|                                                                                                    | 8 - Semana 9 - Logo 2                                                                                                    | 30/10/2001                | Totalmente Compartilhado                             |                     |
|                                                                                                    | 9 - Semana 10 - Logo 3<br>10 - Semana 11 - Integração de Software                                                                               | 06/11/2001<br>13/11/2001  | Totalmente Compartilhado<br>Totalmente Compartilhado |                     |
|                                                                                                    |                                                                                                    |                           |                                                      |                     |
| $P = 1$                                                                                                    | Document: Done                                                                                                    |                           |                                                      | ES AL SP<br>EAL     |

**Figura 5 – Ferramenta Atividades**

Vale ressaltar que o TelEduc aceita qualquer formato de documento, imagem, vídeo, *etc*. O conteúdo das *ferramentas de coordenação* é atualizado no ambiente via transferência de arquivos (*upload*) e o formador pode então colocar o documento no formato que for mais conveniente ao conteúdo tratado.

Nessas ferramentas do ambiente a inclusão de um documento é semelhante. Em cada uma existem os campos *Título*, para nomear o conteúdo; *Comentário*, para que o formador comente brevemente sobre do que se trata; *Arquivos anexos*, para incluir qualquer tipo de documento (texto, áudio, vídeo, etc.); e finalmente *Endereços da Internet*, que permite a indicação de uma página Web. A **Figura 6** apresenta a tela de edição da ferramenta Atividades.

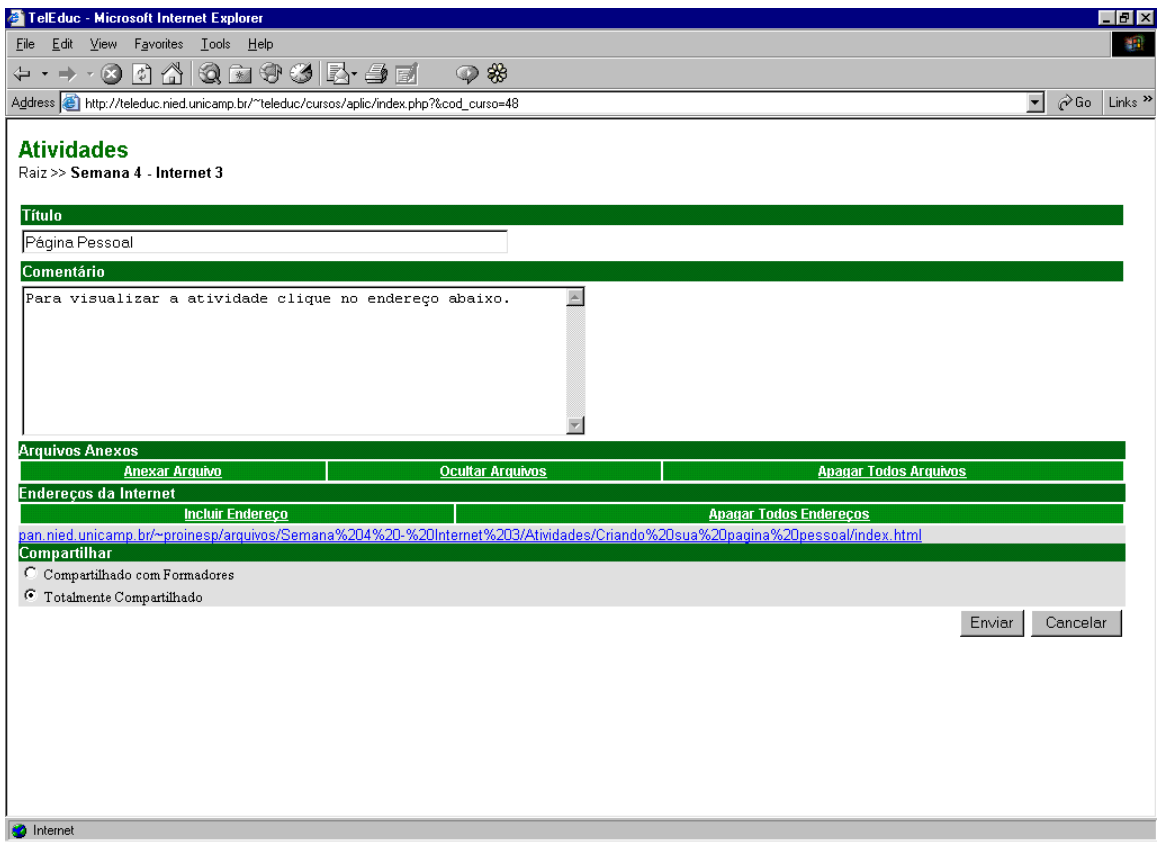

**Figura 6 – Tela de edição de atividades**

A ferramenta Parada Obrigatória tem uma forte vinculação com a abordagem pedagógica usada pelo Nied em seus cursos. Funcionalmente é análoga à ferramenta Atividades e conceitualmente seu uso é feito em momentos do curso nos quais o formador tem necessidade de fazer um *fechamento* das principais idéias tratadas até então. Trata-se, portanto, de uma atividade especial que procura explorar o conteúdo já visto até um determinado momento do curso, integrando atividades e leituras que o aluno pode, eventualmente, ter percebido ainda como estanques ou não relacionadas.

Podemos também colocar no grupo de *ferramentas de coordenação* a ferramenta Perguntas Freqüentes (**Figura 7**) em que o formador vai organizando as dúvidas de interesse geral que aparecem no decorrer de um curso na forma de assuntos e sub-assuntos. No TelEduc esta ferramenta é organizada na forma de uma base de dados e portanto se diferencia das FAQs (*Frequently Asked Questions*) geralmente implementadas como são arquivos texto seqüenciais, onde localizar perguntas/respostas relevantes pode ser um trabalho bastante árduo para o usuário.

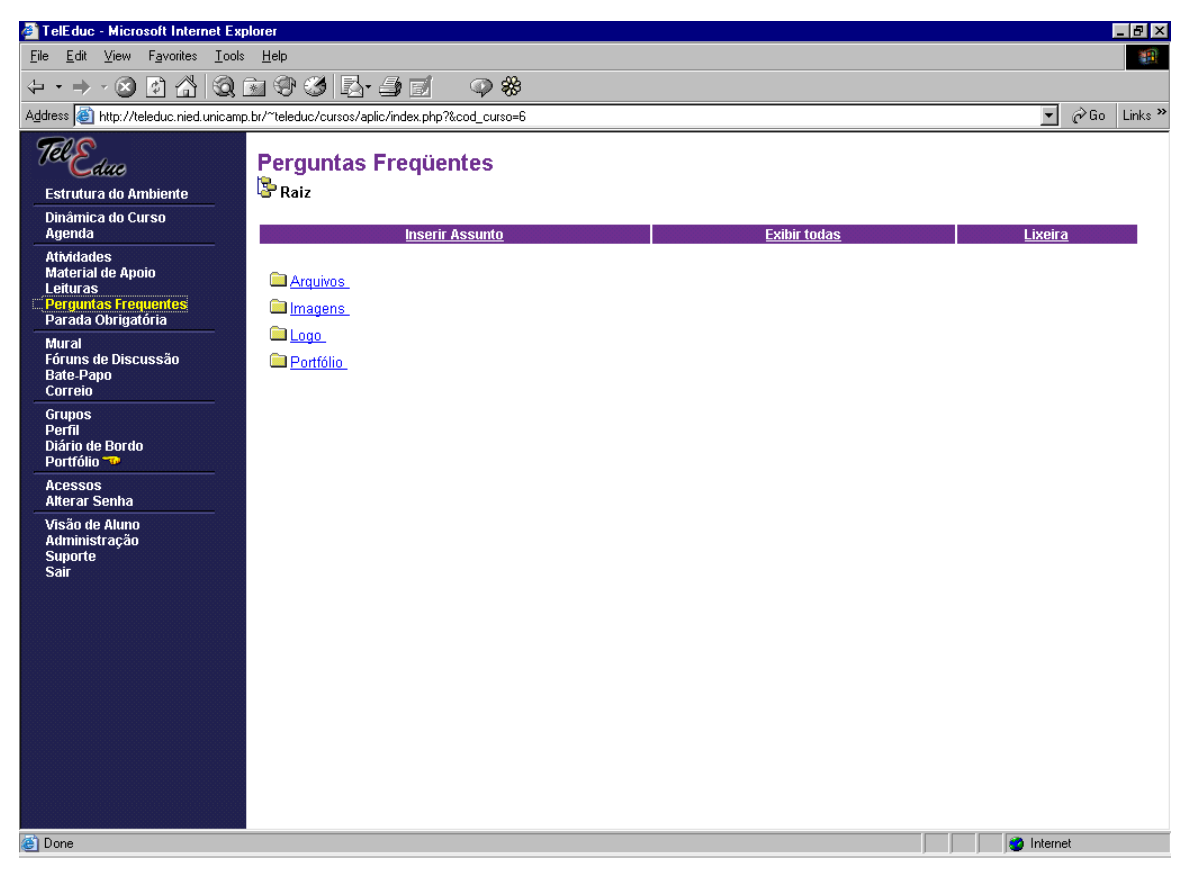

**Figura 7 – Perguntas Freqüentes**

Finalmente, dentro do *grupo de coordenação* temos a ferramenta Grupos (**Figura 8**) que possibilita organizar os alunos em subgrupos de trabalho quando conveniente.

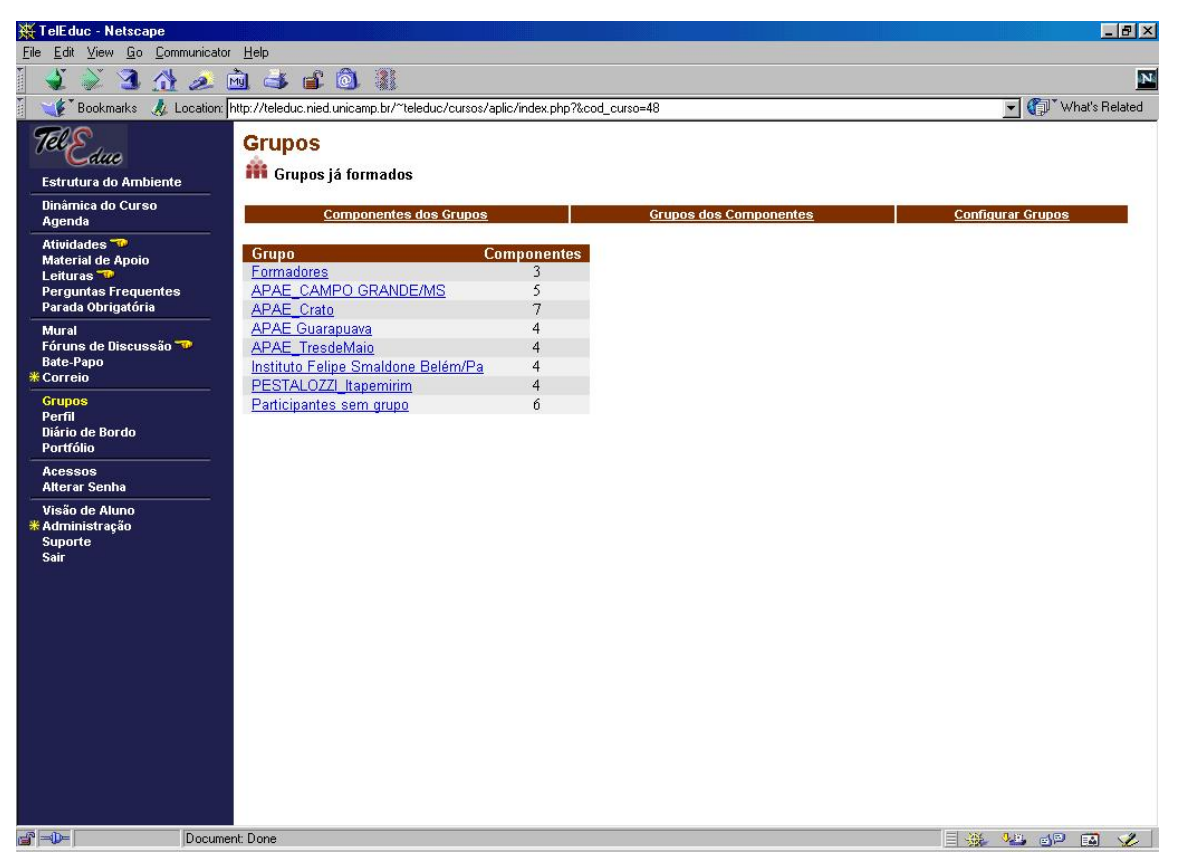

**Figura 8 – Ferramenta Grupos**

A estrutura de grupos se reflete em todas as ferramentas de comunicação, viabilizando, por exemplo, que exista uma comunicação privada entre elementos de grupos, o compartilhamento de documentos por elementos de um grupo, etc.

No conjunto de *ferramentas de comunicação* temos o Correio (**Figura 9**), o Bate-Papo e Fóruns de Discussão, implementadas em formato semelhante àquelas usualmente encontradas na Internet. Todas são internas ao ambiente, ou seja, para se ter acesso às mensagens do Correio é preciso estar conectado ao TelEduc.

| 类 TelEduc - Netscape                              |                |                    |                                                                                        |                                    | $\Box$ $\Box$ $\times$                          |
|---------------------------------------------------|----------------|--------------------|----------------------------------------------------------------------------------------|------------------------------------|-------------------------------------------------|
| Edit View Go Communicator Help<br>File            |                |                    |                                                                                        |                                    |                                                 |
| ∧                                                 |                | <b>2 Mich of 0</b> | ÷                                                                                      |                                    | $\mathbf N$                                     |
| <b>Bookmarks</b>                                  |                |                    | Location: http://teleduc.nied.unicamp.br/~teleduc/cursos/aplic/index.php?&cod curso=48 |                                    | What's Related<br>$\overline{\phantom{a}}$      |
| lm                                                |                |                    | <b>COITEIO - Mensagens Recebidas</b>                                                   |                                    |                                                 |
| Estrutura do Ambiente                             |                | Atualizar          | Compor                                                                                 | <b>Enviadas</b><br><b>Novas</b>    | <b>Lixeira</b>                                  |
| Dinâmica do Curso<br>Agenda                       |                |                    |                                                                                        |                                    |                                                 |
| <b>Atividades</b>                                 |                | 175 mensagens.     |                                                                                        |                                    | $\blacktriangle$                                |
| <b>Material de Apoio</b><br>Leituras              | г              | Estado             | <b>Assunto</b><br>A --- Z Z --- A                                                      | Remetente<br>A --- Z Z --- A       | <b>Data</b><br>Jan --- Dez Dez --- Jan          |
| <b>Perguntas Frequentes</b><br>Parada Obrigatória | $\Gamma$       | <b>Nova</b>        | <b>FELIZ NATAL</b>                                                                     | <b>Klícia Sales Mendes</b>         | 23/12/2001 23:33:34                             |
| Mural                                             |                | Lida               | Resp: Questão da Prova                                                                 | Janne Yukiko Yoshikawa Oeiras      | 13/12/2001 15:02:37                             |
| Fóruns de Discussão<br>Bate-Papo                  |                | Lida               | Resp: Resp: Prova Presencial - Urgente                                                 | Tathiane Boldarini da Silva        | 11/12/2001 13:13:50                             |
| <b>* Correio</b>                                  |                | Lida               | Questao sem resposta                                                                   | Janne Yukiko Yoshikawa Oeiras      | 11/12/2001 11:57:18                             |
| <b>Grupos</b><br>Perfil <sup>-</sup> <sup>1</sup> |                | Lida               | Prova Presencial - Urgente                                                             | Tathiane Boldarini da Silva        | 07/12/2001 17:10:32                             |
| Diário de Bordo<br><b>Portfólio</b>               | Г              | Lida               | Avaliação Final                                                                        | Ideiva Rasia Foletto               | 03/12/2001 03:35:32                             |
| <b>Acessos</b>                                    |                | Lida               | Relatorio do 3º seminario - Crato-CE                                                   | Lídia Maria Lima Batista           | 30/11/2001 12:08:14                             |
| <b>Alterar Senha</b>                              |                | Respondida         | Projeto Pedagógico                                                                     | Ruthneia de Laura Munhões Fidelis  | 30/11/2001 05:54:31                             |
| Visão de Aluno<br>Administração                   |                | Respondida         | Projeto pedagógico 2ª reformulação                                                     | Janete Aparecida Karnoski Poczenek | 28/11/2001 14:19:55                             |
| Suporte<br>Sair                                   |                | Lida               | Resp: Avaliação Final                                                                  | Janne Yukiko Yoshikawa Oeiras      | 26/11/2001 14:50:53                             |
|                                                   | г              | Lida               | Sobre o seminário virtual                                                              | Janne Yukiko Yoshikawa Oeiras      | 26/11/2001 13:56:43                             |
|                                                   | г              | Lida               | Resp: Resp: Comentário no Portfólio                                                    | <b>Klícia Sales Mendes</b>         | 24/11/2001 00:16:16                             |
|                                                   |                | Respondida         | Comentário no Portfólio                                                                | <b>Klícia Sales Mendes</b>         | 23/11/2001 10:18:09                             |
|                                                   |                | Lida               | Resp: Resp: Relatório Logo - aluno                                                     | <b>Klícia Sales Mendes</b>         | 21/11/2001 20:15:58                             |
|                                                   |                | Respondida         | Relatório Logo - aluno                                                                 | <b>Klícia Sales Mendes</b>         | 20/11/2001 21:53:50                             |
|                                                   |                | Lida               | Proposta do 3º seminário virtual refo                                                  | Edna Carmen Pereira Souza do Esp   | 20/11/2001 12:22:47                             |
|                                                   |                | Lida               | Resp: Proposta de mensagens p/ o 3° S                                                  | Janne Yukiko Yoshikawa Oeiras      | 19/11/2001 17:12:13                             |
|                                                   | ┍              | Lida               | 3º Seminário Vitual                                                                    | Elielson Ribeiro de Sales          | 13/11/2001 20:51:08                             |
|                                                   |                | Lida               | 3o. Seminario Virtual                                                                  | Janne Yukiko Yoshikawa Oeiras      | 12/11/2001 16:24:06                             |
|                                                   |                | Lida               | Resp: Resp: Resp: Atividade 10                                                         | Janne Yukiko Yoshikawa Oeiras      | 12/11/2001 16:18:35<br>$\overline{\phantom{a}}$ |
| $a = b$                                           | Document: Done |                    |                                                                                        |                                    | 目凝<br>JB 6P<br><b>EAL</b>                       |

**Figura 9 – Ferramenta de Correio**

Os formadores têm total liberdade de criar, eliminar e configurar Fóruns de Discussão de acordo com tópicos que julgue relevantes serem discutidos por meio deste tipo de ferramenta (**Figura 10**).

| TelEduc - Microsoft Internet Explorer                                                                                             |                                                                                                    |                   | $-17x$                                                                     |
|----------------------------------------------------------------------------------------------------|----------------------------------------------------------------------------------------------------|-------------------|----------------------------------------------------------------------------|
| View Favorites Tools Help<br>Edit<br>File                                                                                         |                                                                                                    |                   | 都                                                                          |
| $\begin{array}{c} \uparrow \\ \downarrow \\ \downarrow \end{array}$<br>$-63$<br>⇦                                                 | Q 2 3 3 5 4 7<br>$\circledcirc$ $\circledast$                                                                                                    |                   |                                                                            |
|                                                                                                    | Address (e) http://teleduc.nied.unicamp.br/~teleduc/cursos/aplic/index.php?&cod_curso=48                                                                                                    |                   | $\blacktriangledown$<br>$\curvearrowright$ Go<br>Links <sup>&gt;&gt;</sup> |
| -diae                                                                                                    | Fóruns de Discussão                                                                                                    |                   |                                                                            |
| <b>Estrutura do Ambiente</b>                                                                                                    |                                                                                                    |                   |                                                                            |
| Dinâmica do Curso<br>Agenda                                                                                                    | Novo fórum<br>Ver Lixeira                                                                                                    | Ordenar por: data |                                                                            |
| Atividades <sup>-</sup><br><b>Material de Apoio</b><br>Leituras <sup>T</sup><br><b>Perguntas Frequentes</b><br>Parada Obrigatória | <b>E</b> órum<br>Dúvidas Projeto Pedagógico (10)<br>Comunicados Gerais (61)<br>3o. SEMINÁRIO VIRTUAL - Int. de Sw e Proj. Pedag. (114) (somente leitura)                                                    |                   | data<br>20/11/2001<br>11/12/2001<br>27/11/2001                             |
| <b>Mural</b><br>Fóruns de Discussão <a><br/><b>Bate-Papo</b><br/>* Correio</a>                                                    | Dúvidas Micromundos (28) (somente leitura)<br>2o. Seminário Virtual - Liguagem LOGO (87) (somente leitura)<br>Dúvidas HQ (18) (somente leitura)                                                             |                   | 11/11/2001<br>13/11/2001<br>07/11/2001                                     |
| <b>Grupos</b><br>Perfil<br>Diário de Bordo<br><b>Portfólio</b>                                                                    | I SEMINÁRIO VIRTUAL - ANÁLISE DE SOFTWARE (101) (somente leitura)<br>Netscape Composer (2) (somente leitura)<br>Usos Pedagógicos da Internet (30) (somente leitura)<br>Microsoft Chat (8) (somente leitura) |                   | 25/10/2001<br>14/10/2001<br>14/10/2001<br>17/09/2001                       |
| <b>Acessos</b><br><b>Alterar Senha</b>                                                                                            | Tecnologias assistivas (19) (somente leitura)<br>Software e conhecimentos (25) (somente leitura)                                                                                                    |                   | 06/09/2001<br>17/09/2001                                                   |
| Visão de Aluno<br>* Administração<br><b>Suporte</b><br><b>Sair</b>                                                                | Dúvidas Gerais (18) (somente leitura)                                                                                                    |                   | 19/11/2001                                                                 |
| 画                                                                                                    |                                                                                                    |                   | <b>D</b> Internet                                                          |

**Figura 10 – Ferramenta Fóruns de Discussão**

Os fóruns podem ser eliminados ou então fechados no sentido de estarem configurados somente para leitura. O conteúdo de um fórum pode ser totalmente exibido, impresso ou armazenado como um arquivo HTML (**Figura 11**) Estas funcionalidades são importantes, no sentido de viabilizar que uma discussão, muitas vezes extensa, possa ser vista como um "objeto" para se refletir sobre, abstraindo idéias principais que foram geradas.

| 郑 TelEduc - Netscape<br>Edit View Go Communicator Help<br>File              |                |                                                                                                    |                                                                  | $-1$ $0$ $\times$             |
|-----------------------------------------------------------------------------|----------------|----------------------------------------------------------------------------------------------------|------------------------------------------------------------------|-------------------------------|
|                                                                             |                | 34294688                                                                                             |                                                                  | $\mathbf{N}$                  |
|                                                                             |                | F Bookmarks & Location: http://teleduc.nied.unicamp.br/~teleduc/cursos/aplic/index.php?&cod_curso=48 |                                                                  | What's Related                |
| we                                                                          |                | Fóruns de Discussão - Ver fórum<br>Fórum 2o. Seminário Virtual - Liquagem LOGO (somente leitura)     |                                                                  |                               |
| <b>Estrutura do Ambiente</b>                                                |                |                                                                                                    |                                                                  |                               |
| Dinâmica do Curso<br>Agenda                                                 |                |                                                                                                    | Salvar em Arquivo<br>Imprimir                                    | Voltar à exibição por páginas |
| Atividades <sup></sup><br><b>Material de Apoio</b><br>Leituras <sup>-</sup> |                |                                                                                                    | Ordenar por: avore                                               |                               |
| <b>Perguntas Frequentes</b><br>Parada Obrigatória                           |                | Mensagens (1 a 87 de 87)                                                                             |                                                                  |                               |
| <b>Mural</b>                                                                | #              | <b>Título</b>                                                                                        | <b>Autor</b>                                                     | <b>Data</b>                   |
| Fóruns de Discussão                                                         | 1.             | Sobre este fórum                                                                                     | Janete Aparecida Karnoski Poczenek                               | 07/11/2001                    |
| <b>Bate-Papo</b><br>* Correio                                               | 2.<br>3.       | Re: Sobre este fórum<br>Re: Sobre este fórum                                                         | <b>Ideiva Rasia Foletto</b><br>Paulino Hykavei Júnior            | 07/11/2001                    |
|                                                                             |                |                                                                                                    |                                                                  | 07/11/2001<br>08/11/2001      |
| <b>Grupos</b><br>Perfil.                                                    | 4.<br>5.       | Re: Sobre este fórum<br>Re. sobre este fórum                                                         | Tânia Beatriz Georgi Herkert                                     | 07/11/2001                    |
| Diário de Bordo                                                             | 6.             | .Re: Re. sobre este fórum                                                                            | Janete Aparecida Karnoski Poczenek<br>Valéria Herberts Ellwanger | 07/11/2001                    |
| <b>Portfólio</b>                                                            | 7.             | Re: .Re: Re, sobre est                                                                               | Rita de Cássia O, de P, Lins e Silva                             | 12/11/2001                    |
| Acessos                                                                     | 8.             | Re: Re: .Re: Re, sobre                                                                               | Valéria Herberts Ellwanger                                       | 13/11/2001                    |
| <b>Alterar Senha</b>                                                        | 9.             | Re:Sobre este fórum                                                                                  | Vanir Haupenthal                                                 | 08/11/2001                    |
| Visão de Aluno<br>* Administração                                           | 10.            | Re: Re: Sobre este fórum                                                                             | Rita de Cássia O. de P. Lins e Silva                             | 12/11/2001                    |
| <b>Suporte</b>                                                              | 11.            | Re: Re: Re: Sobre este                                                                               | Vanir Haupenthal                                                 | 13/11/2001                    |
| <b>Sair</b>                                                                 | 12.            | Re: Re: Re: Re: Sobre e                                                                              | Vanir Haupenthal                                                 | 13/11/2001                    |
|                                                                             | 13             | 2 Seminário Virtual                                                                                  | <b>Cristiane Ramos Porto</b>                                     | 08/11/2001                    |
|                                                                             | 14.            | Re: 2 Seminário Virtual                                                                              | Paulino Hykavei Júnior                                           | 08/11/2001                    |
|                                                                             | 15.            | Re: 2 Seminário Virtual                                                                              | Klícia Sales Mendes                                              | 09/11/2001                    |
|                                                                             | 16.            | Re: Re: 2 Seminário V                                                                                | <b>Cristiane Ramos Porto</b>                                     | 09/11/2001                    |
|                                                                             | 17.            | Re: Re: Re: 2 Seminár                                                                                | Ruthneia de Laura Munhões Fidelis                                | 12/11/2001                    |
|                                                                             | 18.            | Re: Re: 2 Seminário V                                                                                | <b>Cristiane Ramos Porto</b>                                     | 12/11/2001                    |
|                                                                             | 19.            | Re: Re: Re: 2 Seminár                                                                                | Klícia Sales Mendes                                              | 12/11/2001                    |
|                                                                             | 20.            | Re: Re: 2 Seminário V                                                                                | Raquel Benvenutti Marcondes                                      | 12/11/2001                    |
|                                                                             | 21.            | Re: 2 Seminário Virtual                                                                              | <b>Cristiane Ramos Porto</b>                                     | 09/11/2001                    |
|                                                                             | 22.            | Re: Re: 2 Seminário V                                                                                | Paulino Hykavei Júnior                                           | 09/11/2001                    |
|                                                                             | 23.            | Re: Re: Re: 2 Seminár                                                                                | Cristiane Ramos Porto                                            | 12/11/2001                    |
|                                                                             | 24             | Re: Re: Re: Re: 2 Sem                                                                                | Paulino Hykavei Júnior                                           | 12/11/2001                    |
| $-1$                                                                        | Document: Done |                                                                                                    |                                                                  | 目影 化同型<br>$\mathcal{L}$<br>国  |

**Figura 11 – Funcionalidades da ferramenta Fóruns de Discussão**

O Bate-papo (**Figura 12**) é uma ferramenta que permite conversas síncronas e textuais em um curso, sendo executada diretamente pelo próprio navegador (*browser*) tal como as demais ferramentas do ambiente. As conversas que ocorrem pelo Bate-papo são registradas na base de dados do TelEduc e qualquer participante do curso pode ter acesso a esses registros. Isto tem se mostrado bastante proveitoso para posterior análise ou conhecimento do conteúdo da discussão quando não se pôde participar de uma sessão (**Figura 13**). Pode-se também imprimir o registro ou salvá-lo em arquivo no formato HTML.

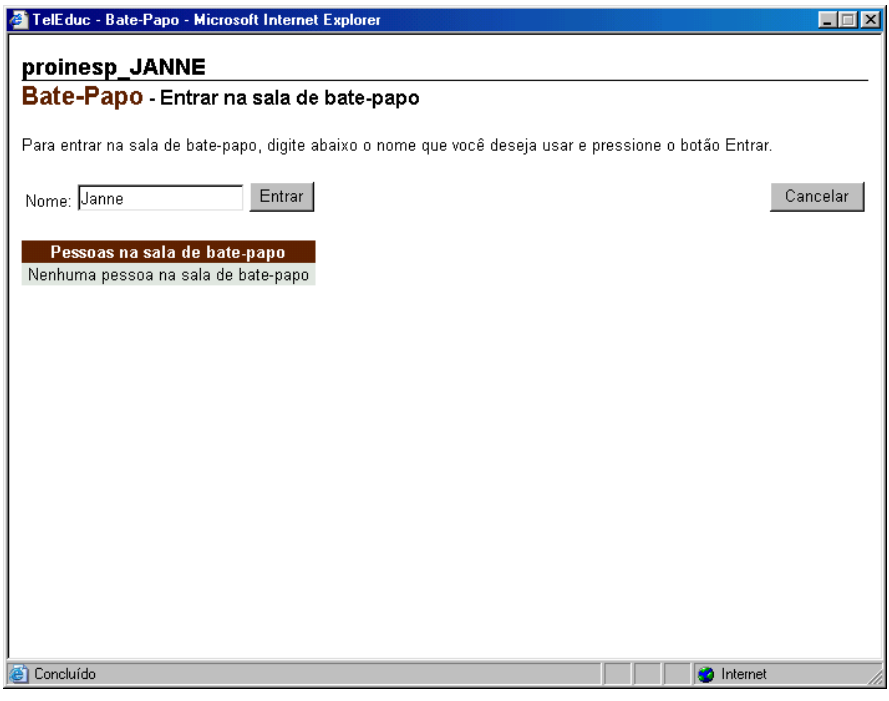

# (a) Página de entrada

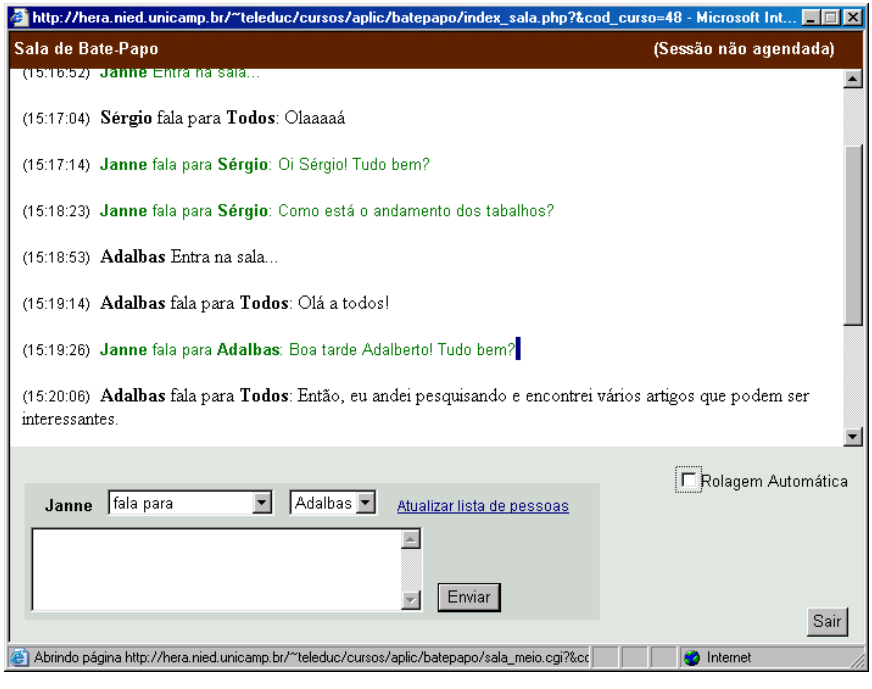

(b) Sessão de Bate-papo

**Figura 12 – Ferramenta Bate-papo**

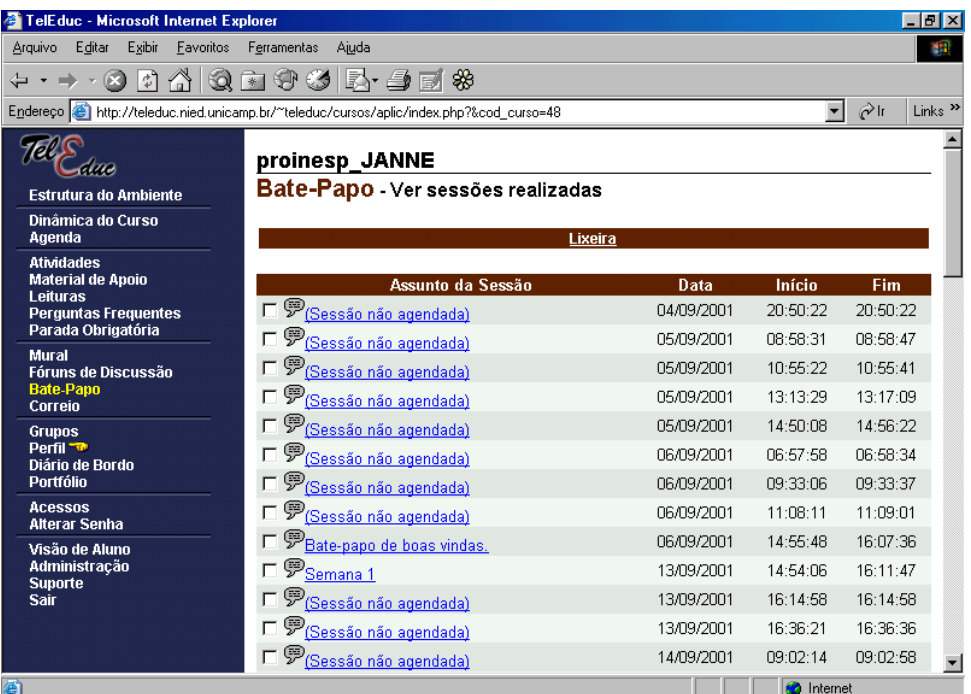

(a) Escolha do registro da sessão a ser analisada

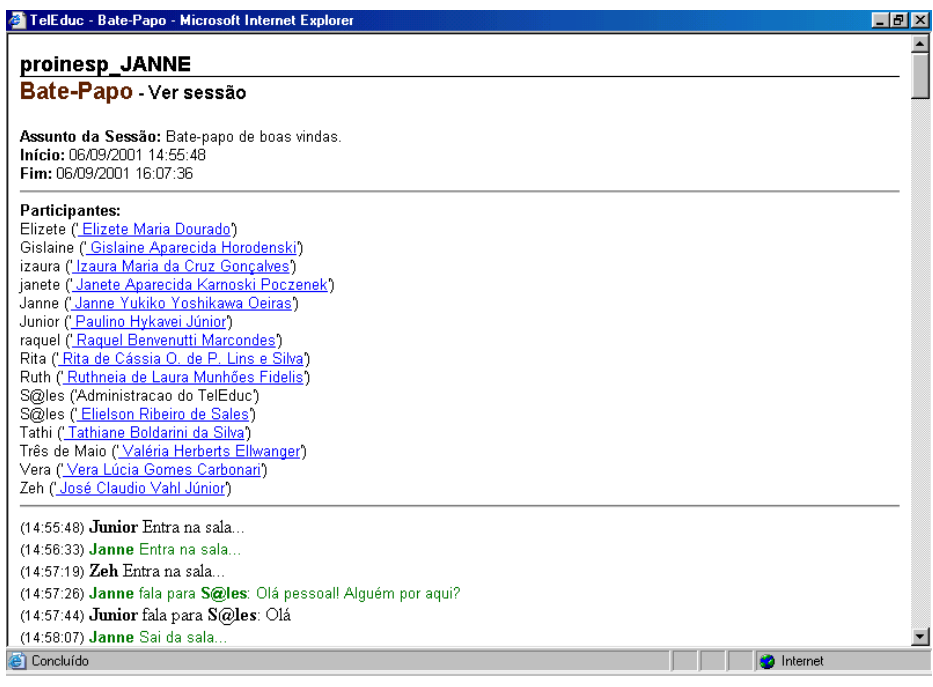

(b) Apresentação do registro para o usuário

**Figura 13 – Registro de uma sessão de bate-papo**

Além destas ferramentas existe o Mural (**Figura 14**), no qual recados gerais como avisos de eventos, *links* interessantes encontrados na Internet, podem ser anexados por qualquer participante do curso.

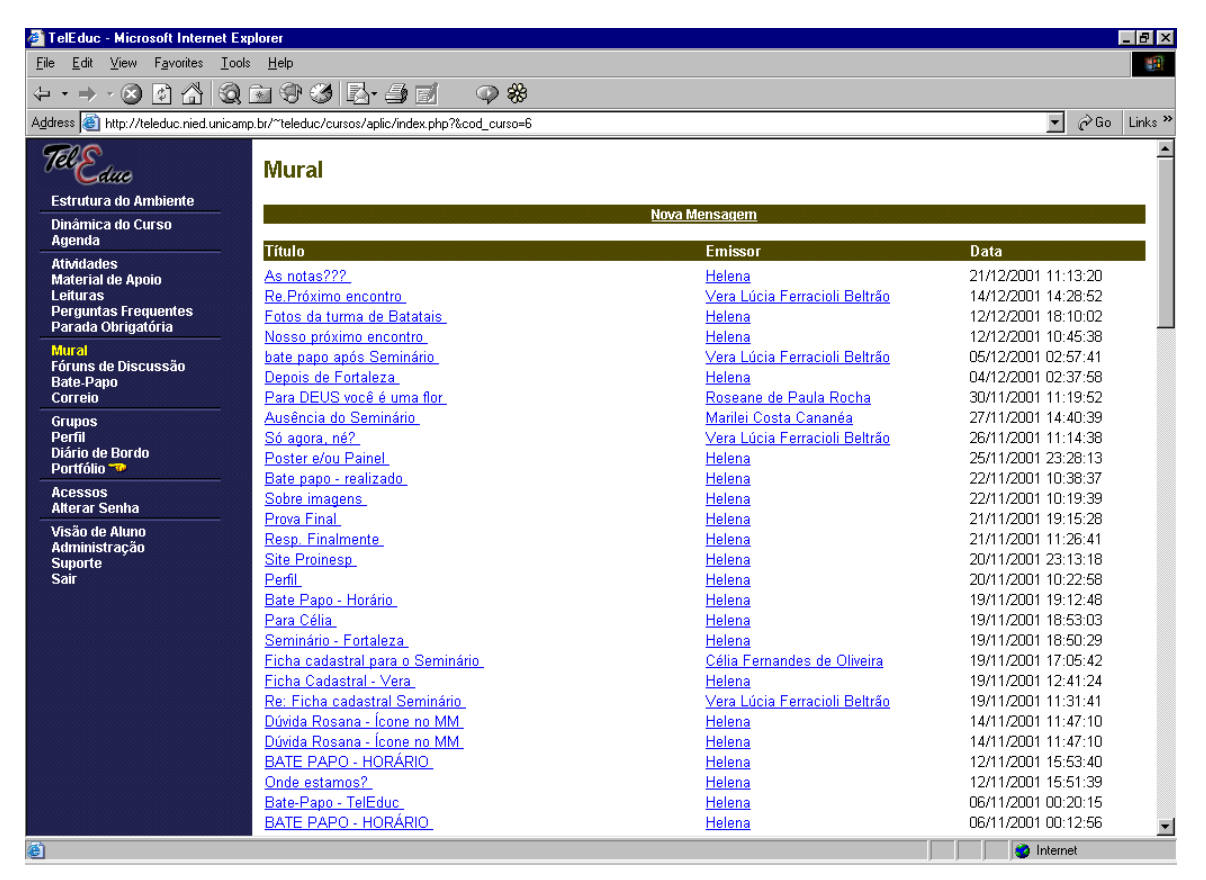

**Figura 14 – Ferramenta Mural**

Também como *ferramenta de comunicação* o ambiente TelEduc contém o Portfólio que computacionalmente pode ser visto como um espaço em disco no servidor TelEduc no qual o aluno pode disponibilizar suas informações (**Figura 15**). Seu objetivo é prover um mecanismo para o aluno comunicar ao grupo e/ou ao formador o resultado de seu trabalho e receber comentários e sugestões .

| TelEduc - Microsoft Internet Explorer             |                                                                                         |                                 |                | $-10x$                                                             |
|---------------------------------------------------|-----------------------------------------------------------------------------------------|---------------------------------|----------------|--------------------------------------------------------------------|
| Favorites<br>Edit<br>View<br>Eile                 | Tools Help                                                                              |                                 |                | 輯                                                                  |
| $\ket{\psi}$<br>⇦<br>(x)                          | ● \$                                                                                    |                                 |                |                                                                    |
|                                                   | Address et http://teleduc.nied.unicamp.br/~teleduc/cursos/aplic/index.php?&cod curso=48 |                                 |                | $\partial$ Go<br>$\blacktriangledown$<br>Links <sup>&gt;&gt;</sup> |
| dia                                               | <b>Portfólio</b>                                                                        |                                 |                |                                                                    |
| <b>Estrutura do Ambiente</b>                      | <b>Portfólio Pessoal</b><br><b>Meus Portfólios</b>                                      | <b>* Portfólios Individuais</b> |                | <b>Portfólios de Grupos</b>                                        |
| Dinâmica do Curso<br>Agenda                       |                                                                                         |                                 |                |                                                                    |
| <b>Atividades</b><br><b>Material de Apoio</b>     | Portfólio                                                                               | Data                            | <b>Itens</b>   | Itens não comentados                                               |
| Leituras                                          | Portfólio de Aparecida Nelcy Torres                                                     | 12/11/2001                      | 5              | $\Omega$                                                           |
| <b>Perguntas Frequentes</b><br>Parada Obrigatória | Portfólio de Cristiane Ramos Porto                                                      | 12/11/2001                      | 6              | $\theta$                                                           |
| Mural<br>Fóruns de Discussão<br><b>Bate-Papo</b>  | Portfólio de Edna Carmen Pereira Souza do Espírito Santo                                | 31/10/2001                      | 4              | $\Omega$                                                           |
| * Correio<br><b>Grupos</b>                        | Portfólio de Elielson Ribeiro de Sales                                                  | 01/11/2001                      | 5              | $\mathbf 0$                                                        |
| * Perfil Th<br>Diário de Bordo<br>* Portfólio     | Portfólio de Elizete Maria Dourado                                                      | 06/11/2001                      | 5              | $\mathbf 0$                                                        |
| <b>Acessos</b><br><b>Alterar Senha</b>            | Portfólio de Francisca Torres Maciel                                                    | 19/11/2001                      | $\overline{7}$ | $\overline{2}$                                                     |
| Visão de Aluno<br>* Administração                 | Portfólio de Gislaine Aparecida Horodenski                                              | 30/11/2001                      | 9              | 1                                                                  |
| <b>Suporte</b><br><b>Sair</b>                     | Portfólio de Ideiva Rasia Foletto                                                       | 05/12/2001                      | 7              | 0                                                                  |
|                                                   | Portfólio de Ivilisi Soares                                                             | 12/11/2001                      | 6              | f                                                                  |
|                                                   | Portfólio de Izaura Maria da Cruz Gonçalves                                             | 01/11/2001                      | 4              | $\mathbf{0}$                                                       |
|                                                   | Portfólio de Janete Aparecida Karnoski Poczenek                                         | 30/11/2001                      | 10             | f                                                                  |
|                                                   | Portfólio de Janne Yukiko Yoshikawa Oeiras                                              | 12/11/2001                      | $\overline{4}$ | $\overline{2}$                                                     |
|                                                   | Portfólio de José Claudio Vahl Júnior                                                   | 22/04/2002                      | $\overline{2}$ | $\overline{2}$                                                     |
|                                                   | Portfólio de Klícia Sales Mendes                                                        | 18/12/2001                      | 9              |                                                                    |
| [8] Error on page.                                |                                                                                         |                                 |                | <b>D</b> Internet                                                  |

**Figura 15 – Ferramenta Portfólio**

Neste espaço o aluno disponibiliza textos, respostas de atividades, URLs *etc.* e decide que tipo de compartilhamento deseja usar: o *totalmente compartilhado* possibilita que todos os participantes do curso possam ter acesso e comentar seu trabalho; o modo *compartilhado com formadores* permite o acesso somente ao grupo de formadores do curso; e o *não compartilhado* não permite acesso à outras pessoas ou aos não componentes de um grupo, no caso de portfólios de grupos (**Figura 16**). Esta última opção é usada quando o aluno ou grupo ainda não conseguiu o resultado final, isto é, trata-se ainda de um trabalho em andamento que apenas está usando o espaço para armazenamento durante sua fase de construção.

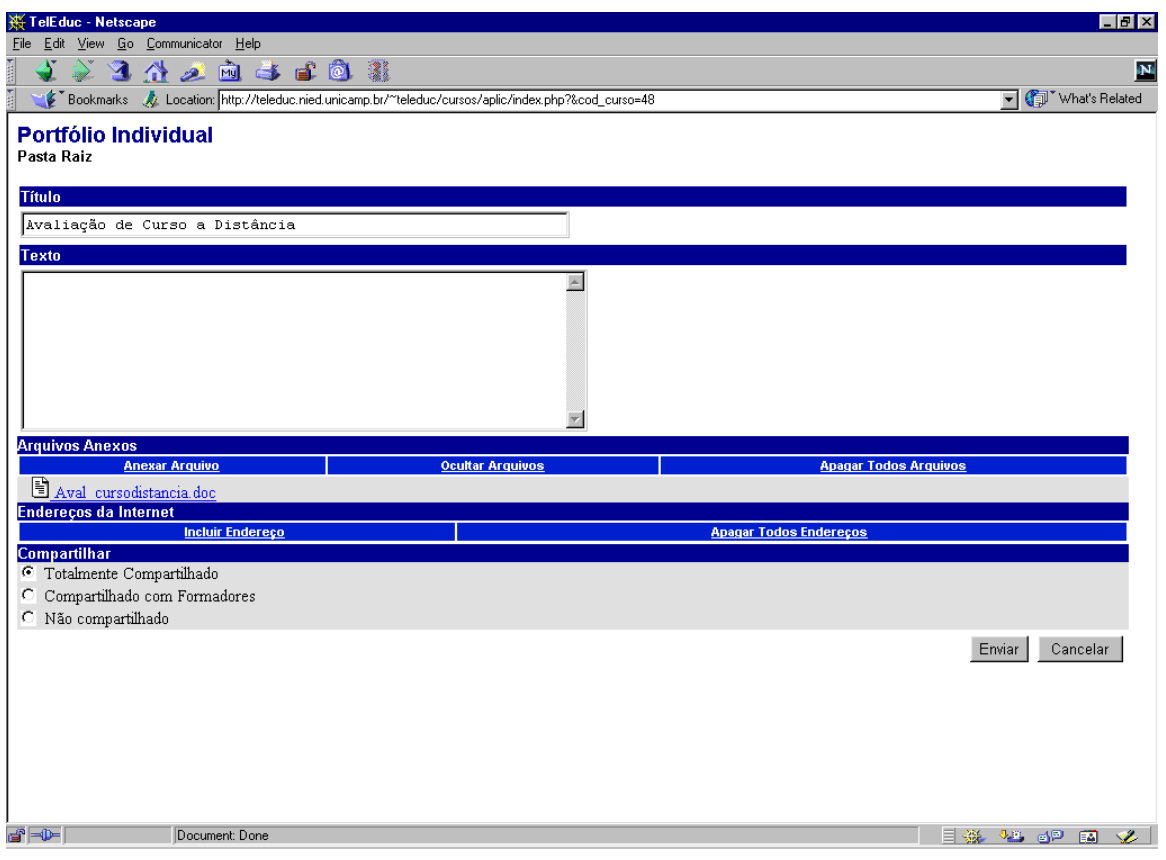

**Figura 16 – Edição de Portfólio**

Duas outras ferramentas que podem ser consideradas de comunicação, mas que são bastante específicas da metodologia que fundamenta o TelEduc, são o Diário de Bordo e o Perfil. O uso da primeira (**Figura 17**) tem como objetivo oferecer um local em que o aluno possa fazer uma reflexão a respeito do seu processo de aprendizagem e receber comentários dos formadores. Daí seu nome: *diário*, que sugere um diário pessoal e *bordo,* que evoca a idéia de percurso ao longo do curso.

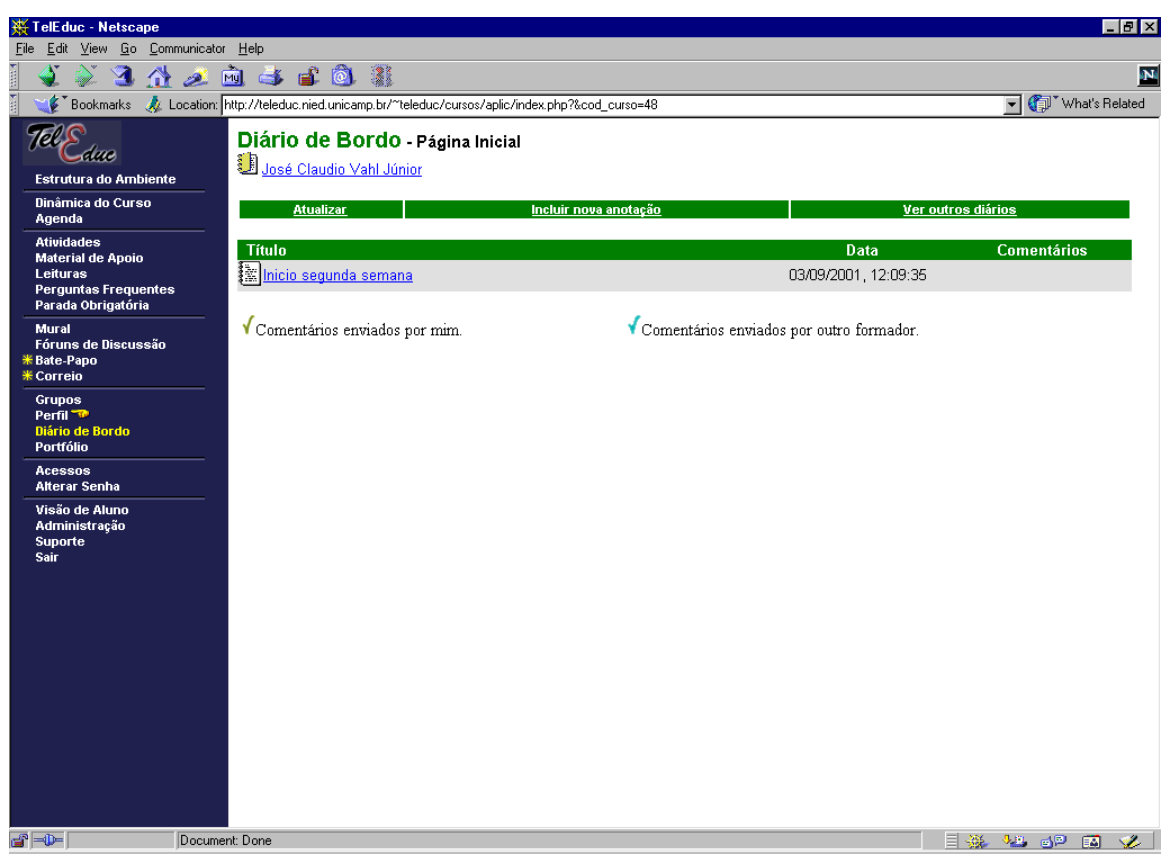

**Figura 17 – Ferramenta Diário de Bordo**

Já a ferramenta Perfil (**Figura 18**) é usada para o aluno se apresentar ao grupo de forma bastante pessoal, colocando sua foto, dizendo quem é, do que gosta, o que faz, seus *hobbies*, sua família, sua cidade *etc.* e eventuais informações extras solicitadas pelos formadores.

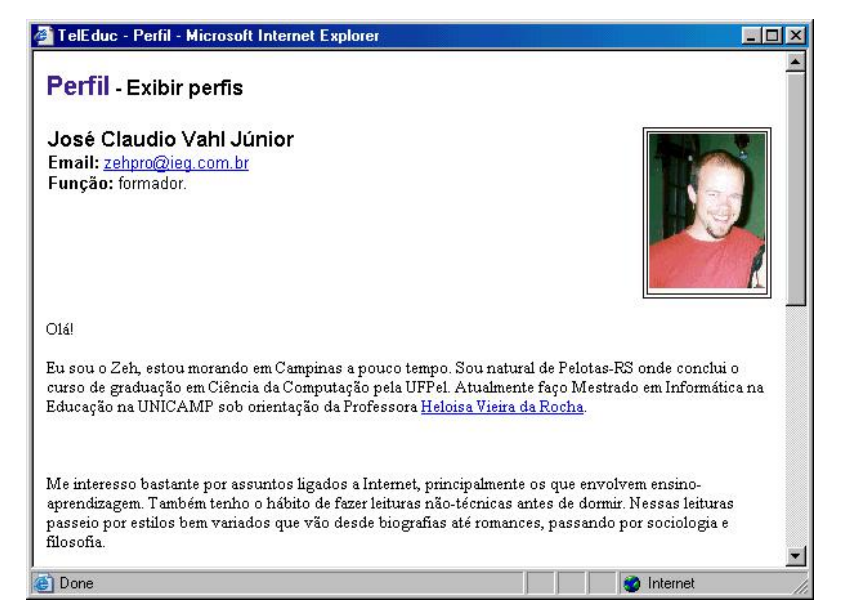

**Figura 18 – Ferramenta Perfil**

Finalmente temos o terceiro grupo de ferramentas, as de *administração*, onde se situam as ferramentas de apoio ao formador no gerenciamento da parte administrativa do curso – *gerenciamento de alunos e de formadores, de inscrições, datas de início e término de curso etc*. Somente os formadores de um curso podem visualizar e utilizar tais ferramentas (**Figura 19**).

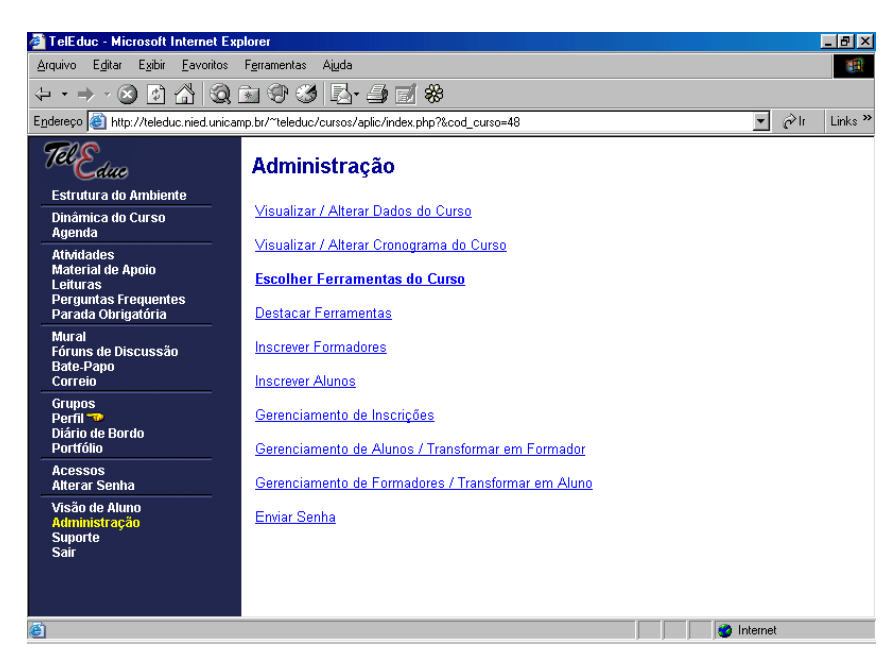

**Figura 19 – Ferramentas de Administração**

Concebida como forma de auxiliar o acompanhamento de alunos, tem-se nesse mesmo grupo, a ferramenta Acessos que agrupa uma série de funcionalidades. Por meio dela são gerados vários relatórios dentre os quais pode-se verificar o número de acessos e o último acesso dos participantes no ambiente (**Figura 20**); a freqüência em um determinado período do curso estipulado pelo usuário (**Figura 21**); e o acesso às diferentes ferramentas disponíveis (**Figura 22**). Esta ferramenta foi implementada porque não se conseguia distinguir o aluno "calado e presente" do aluno realmente "ausente" e essa diferenciação é extremamente importante no acompanhamento de um curso.

| TelEduc - Acessos - Microsoft Internet Explorer                                                                               | $-10x$                                     |
|----------------------------------------------------------------------------------------------------|--------------------------------------------|
| Editar<br>Exibir Favoritos Ferramentas Ajuda<br>Arquivo                                                                       | <b>SB</b>                                  |
| → · 0 0 4 0 0 1 + 6 5 5 + 4 5 %                                                                                               |                                            |
| Endereço & http://teleduc.nied.unicamp.br/~teleduc/cursos/aplic/acessos/relatorio_acessos2.php?cod_curso=48✓_ultimos=on&che < | Links <sup>&gt;&gt;</sup><br>$\partial$ lr |
| ACESSOS - Relatório de Acessos                                                                                                |                                            |
|                                                                                                    |                                            |
| <b>Usuário</b>                                                                                                    | Último acesso                              |
| <b>Aparecida Nelcy Torres</b>                                                                                                 | 19/12/2001 15:32:50                        |
| APAE Campo Grande-MS - Campo Grande - MS                                                                                      |                                            |
| <b>Cristiane Ramos Porto</b>                                                                                                  | 23/11/2001 09:41:36                        |
| - Itapemirim - ES                                                                                                    |                                            |
|                                                                                                    |                                            |
| Diana Silva                                                                                                    | Nenhum acesso                              |
|                                                                                                    |                                            |
| Edna Carmen Pereira Souza do Espírito Santo                                                                                   | 13/12/2001 09:52:06                        |
| Instituto Felipe Smaldone - Ananindeua - PA                                                                                   |                                            |
| Elielson Ribeiro de Sales                                                                                                    |                                            |
| Instituto Felipe Smaldone - Cep. 66093 000/Belém - PA                                                                         | 15/02/2002 09:07:54                        |
|                                                                                                    |                                            |
| Elizete Maria Dourado                                                                                                    | 19/12/2001 15:56:42                        |
| Instituto Felipe Smaldone - Belém - PA                                                                                        |                                            |
| <b>Francisca Torres Maciel</b>                                                                                                |                                            |
| APAE-CRATO - Crato - CE                                                                                                    | 14/12/2001 14:52:00                        |
|                                                                                                    |                                            |
| Gislaine Aparecida Horodenski                                                                                                 | 04/12/2001 05:52:09                        |
| APAE Guarapuava - Guarapuava - PR                                                                                             |                                            |
|                                                                                                    |                                            |
| 画                                                                                                    | <b>O</b> Internet                          |

 **Figura 20 – Ferramenta Acessos – Lista de acessos**

| <b>W</b> TelEduc - Acessos - Netscape                  |                |              |                |                |       |              |                |                |                |                |                |     |                |                                      |                |                |                |   |                   |                |                |  |
|--------------------------------------------------------|----------------|--------------|----------------|----------------|-------|--------------|----------------|----------------|----------------|----------------|----------------|-----|----------------|--------------------------------------|----------------|----------------|----------------|---|-------------------|----------------|----------------|--|
| ACESSOS - Relatório de Acessos                         |                |              |                |                |       |              |                |                |                |                |                |     |                |                                      |                |                |                |   |                   |                |                |  |
| Entrada no ambiente                                    |                |              |                |                |       |              |                |                |                |                |                |     |                |                                      |                |                |                |   |                   |                |                |  |
|                                                        |                | Outubro 2001 |                |                |       |              |                |                |                |                |                |     |                |                                      |                |                |                |   |                   |                |                |  |
|                                                        |                |              |                |                |       |              |                |                |                |                |                |     |                | 070809101112131315161718192021 22 23 | 24             |                |                |   | 25 26 27 28 29 30 |                |                |  |
| <b>Aparecida Nelcy Torres</b>                          |                | 211          |                |                |       | <u>1</u>     |                | $\overline{4}$ | $\mathbf{1}$   |                | 1              |     | $\overline{2}$ |                                      |                |                | 1              |   |                   |                | $\overline{1}$ |  |
| Cristiane Ramos Porto                                  |                | 3            |                |                |       |              |                | 1              |                | 1              | $\mathbf 1$    |     |                |                                      | 5              | $\overline{2}$ | $\mathbf{1}$   |   |                   | 1 1 6          |                |  |
| Diana Silva                                            |                |              |                |                |       |              |                |                |                |                |                |     |                |                                      |                |                |                |   |                   |                |                |  |
| <u> Edna Carmen Pereira Souza do Espírito</u><br>Santo | 2 <sub>2</sub> |              |                | 3 <sub>1</sub> |       |              |                |                |                | 1 1 1 2 2      |                |     |                | 6                                    |                |                | 2 <sub>2</sub> |   | $\mathbf{1}$      |                | 4              |  |
| Elielson Ribeiro de Sales                              | 24             | 1 10 6 1     |                |                |       |              | $\overline{2}$ | $\overline{4}$ |                | 1              |                | 3   | 12<br>5        | 20                                   | 7              | 10             | 2              | 4 |                   | з              |                |  |
| Elizete Maria Dourado                                  | 13             |              |                |                | 1     |              | 3 <sub>1</sub> |                |                |                | 2 <sub>1</sub> |     | 12<br>4        | 8                                    |                |                | 2              | з |                   | 2              |                |  |
| <b>Francisca Torres Maciel</b>                         | 3              |              | 3              | $\overline{2}$ | 3     | $\mathbf{1}$ | 1              | $\mathbf{1}$   |                | 5              |                |     | $\overline{4}$ |                                      | 3              |                | 2              |   |                   | $\overline{4}$ |                |  |
| Gislaine Aparecida Horodenski                          |                |              |                | $\overline{2}$ |       |              |                | 3              | 2              |                | 3              |     |                | 6                                    | 2              |                | 24             |   |                   | 3.             | $\overline{2}$ |  |
| ldeiva Rasia Foletto                                   | 5.             | 6 3 2        |                |                |       |              |                | $\overline{2}$ |                | 545            |                |     | $\overline{3}$ | $\overline{2}$                       | $\overline{2}$ |                | 5              |   |                   |                | $\mathbf{3}$   |  |
| Wilisi Soares                                          |                |              |                |                | 1     |              |                | 1              |                |                |                |     | $\overline{8}$ | $\overline{4}$                       |                | $\overline{3}$ |                |   |                   |                | 5              |  |
| Izaura Maria da Cruz Gonçalves                         | $\overline{2}$ |              | 1              | 4              |       |              |                | $\mathbf{1}$   |                |                | 564            |     | 8              | $\overline{9}$                       |                | 3              | $\overline{3}$ | 1 |                   |                | 7              |  |
| Janete Aparecida Karnoski Poczenek.                    | 34             |              | $\overline{2}$ |                |       |              |                | 5              | $\overline{3}$ |                | $\overline{3}$ |     | $\overline{4}$ | $\overline{2}$                       | з              |                |                |   |                   | 2              | $\overline{3}$ |  |
| Janne Yukiko Yoshikawa Oeiras                          |                | 3221         |                |                |       | $1\quad1$    | $\overline{3}$ | $\mathbf{1}$   |                | $\overline{5}$ | 5              |     | 3              | $\overline{2}$                       | 2              | 5              | 4              |   |                   | 25             |                |  |
| Jose Armando Valente                                   |                |              |                |                |       |              |                |                |                |                |                |     |                |                                      |                |                |                |   |                   |                |                |  |
| José Claudio Vahl Júnior                               | 1              | 4 2          |                |                |       |              |                |                | -2             | 2              |                |     |                | 9                                    |                |                |                |   |                   | $2^{2}$        |                |  |
| Klícia Sales Mendes                                    | 1 1 6          |              |                |                | 8 1 1 |              |                |                |                | 13 9 10 5      |                | 167 | 27             | 33                                   | 24             |                |                |   | 7 13 3 19 8 21    |                |                |  |
| l⇒lD≔<br>æ<br>Document: Done                           |                |              |                |                |       |              |                |                |                |                |                | 磯   |                | 5. 四                                 |                | ap             |                | 圂 |                   |                |                |  |

**Figura 21 – Ferramenta Acessos – Tabela de Freqüência**

| TelEduc - Acessos - Netscape                |    |                |                |                |      |                |                |                |                |                |                |                                  |                         |  |
|---------------------------------------------|----|----------------|----------------|----------------|------|----------------|----------------|----------------|----------------|----------------|----------------|----------------------------------|-------------------------|--|
| ACESSOS - Relatório de Acessos              |    |                |                |                |      |                |                |                |                |                |                |                                  |                         |  |
| Atividades                                  |    |                |                |                |      |                |                |                |                |                |                |                                  |                         |  |
|                                             |    |                |                |                |      |                |                |                |                |                |                |                                  |                         |  |
|                                             |    | Setembro 2001  |                |                |      |                |                |                |                |                |                | 07080910111213141516171819202122 | <b>Total</b>            |  |
| <b>Aparecida Nelcy Torres</b>               |    |                | 43             |                | 1    | 22             |                | $\overline{3}$ |                | 1 <sub>3</sub> |                |                                  | 19                      |  |
| <b>Cristiane Ramos Porto</b>                |    |                |                |                |      |                |                | 1              |                | 1 <sub>1</sub> |                |                                  | $\overline{\mathbf{4}}$ |  |
| Diana Silva                                 |    |                |                |                |      |                |                |                |                |                |                |                                  |                         |  |
| Edna Carmen Pereira Souza do Espírito Santo |    |                |                |                | 1    | 1              |                | 8.             | 2 <sub>2</sub> |                |                |                                  | 15                      |  |
| Elielson Ribeiro de Sales                   |    |                | 6 <sub>1</sub> | 7              | 9    |                |                |                |                |                |                |                                  | 23                      |  |
| Elizete Maria Dourado                       |    | $\mathbf{1}$   |                | 6              | 4    |                | 757            | 10             | 6              |                | 2 <sub>1</sub> |                                  | 49                      |  |
| <b>Francisca Torres Maciel</b>              |    | з              | 1              | $\overline{2}$ | 2    |                |                | 7              | $\mathbf{1}$   |                | $\overline{2}$ |                                  | 18                      |  |
| Gislaine Aparecida Horodenski               | 1  |                |                | 2 <sub>7</sub> | 193  |                |                | 6              |                | 32             | $\overline{2}$ |                                  | 45                      |  |
| Ideiva Rasia Foletto                        |    | $\overline{8}$ |                |                | 7    | $\overline{2}$ |                |                | $1 \t139$      |                |                | 6                                | 46                      |  |
| <b>Wilisi Soares</b>                        |    |                |                |                |      |                |                |                |                |                | 1              |                                  | $\mathbf{1}$            |  |
| <u>Izaura Maria da Cruz Gonçalves</u>       |    |                |                |                | 3    |                |                |                |                |                |                |                                  | $\overline{\mathbf{3}}$ |  |
| <u>Janete Aparecida Karnoski Poczenek</u>   |    |                |                | Z 6            | 9    | 5              |                | 11             | $\mathbf{1}$   | $\overline{2}$ |                |                                  | 46                      |  |
| Janne Yukiko Yoshikawa Oeiras               | 11 |                |                |                | 2562 | 3              |                |                |                |                | 4 14 5 1 2     |                                  | 46                      |  |
| Jose Armando Valente                        |    | $\mathbf{1}$   |                |                |      |                |                |                |                |                |                |                                  | $\mathbf{1}$            |  |
| <u>José Claudio Vahl Júnior</u>             |    |                | 4 2            | $\overline{2}$ | 8    | 2              | $1 \t1$        | 4              |                |                | 5              | 6                                | 37                      |  |
| Klícia Sales Mendes                         |    |                |                |                | 5    |                | $\overline{4}$ | 1              |                | 7              | 5              | 5.<br>-3                         | 35                      |  |
| ídia Maria Lima Batista                     |    | 5 <sub>2</sub> |                |                | 3    |                |                | 3              |                | 3              |                | 4                                | 22                      |  |
| -4`⊨D≔<br>Document: Done                    |    |                |                |                |      |                | 瀑              | 9 m            |                | 6P             |                | 國                                | S.                      |  |

**Figura 22 – Ferramenta Acessos – Acesso a ferramentas específicas**

Dessa primeira necessidade de "identificar alunos" é que surgiu um dos tópicos de interesse de pesquisa e desenvolvimento atual no TelEduc, que é o de "mostrar as pessoas". Nessa direção uma primeira ferramenta, a InterMap, já está implementada e novos caminhos estão sendo analisados e é o que apresentaremos na próxima seção deste trabalho.

## **3 Perspectivas de desenvolvimento e pesquisa do Projeto TelEduc**

Dois grandes temas de pesquisa estão atualmente mobilizando nossos esforços de pesquisa e desenvolvimento. O primeiro abrange um conjunto de implementações que irá "trazer à tona" as pessoas, pois certamente estas são os elementos principais de qualquer curso. O segundo, que sem dúvida é altamente conectado ao primeiro, é o de avaliação, onde estamos interessados em desenvolver auxílio tecnológico no sentido de facilitar ao formador efetuar uma avaliação formativa (Perrenoud, 1999). E são ferramentas desenvolvidas, como o InterMap, e outras em fase de definição e/ou desenvolvimento que passamos a descrever a seguir.

#### **3.1 InterMap**

Em cursos presenciais os participantes utilizam a comunicação face a face que fornece muitas pistas visuais como o olhar, os gestos e a postura do corpo (Vilhjálmsson e Cassel, 1998). Assim é possível inferir, por exemplo, se uma pessoa está tendo algum tipo de dificuldade, quem está interessado no assunto da aula, se estão havendo conversas paralelas *etc.* Estas pistas visuais ajudam o formador a acompanhar melhor seus alunos, dando-lhe subsídios para que ele decida sobre a melhor hora e forma de intervir. Na Internet, ao entrar em qualquer ambiente para EaD, o aluno ou o formador não "enxerga" outras pessoas compartilhando o mesmo espaço, vê apenas um conjunto de ferramentas que apresenta e organiza a informação disponível nos cursos, geralmente representada de forma seqüencial e textual.

Em qualquer situação de aprendizagem, a interação entre os participantes (formadores e alunos) é de extrema importância. É por meio da interação que se torna possível a troca de experiências, o estabelecimento de parcerias e a cooperação. A maioria das interações nos ambientes para educação a distância na Web se dá fundamentalmente por texto e o mesmo ocorre no TelEduc. O texto tem inúmeras qualidades como meio que possibilita a interação

entre interlocutores, mas pode ser insuficiente quando se deseja informações *sociais*, como o tom da conversa, os grupos formados na interação e os padrões de atividade. Tal dificuldade é agravada pela forma de representação seqüencial de registro, armazenamento e apresentação da maior parte das ferramentas de interação nos ambientes. No caso de um curso com inúmeros participantes, torna-se praticamente impossível, por exemplo, acompanhar a troca e o ritmo de conversação de um grupo de discussão. Esta situação se complica ainda mais, caso o participante se ausente do grupo por um período de tempo, pois a quantidade de mensagens pode aumentar muito e ele perde o contexto da conversação. Para auxiliar o participante a apreender a estrutura e o histórico da discussão, bem como as relações entre os participantes de um curso, novas interfaces para visualização desses dados são necessárias.Com este objetivo foi desenvolvida a ferramenta *Interaction Map* (InterMap) que utiliza técnicas de visualização de informação para representar graficamente os dados das ferramentas de interação (Correio, Grupo de Discussão e Bate-papo) do ambiente TelEduc (Romani, 2000; Romani, e Rocha, 2001b).

Partindo das necessidades dos usuários, foi proposto um modelo inicial para mapear a interação e a participação dos atores (professor e aluno) envolvidos em um curso a distância. O modelo prevê uma estrutura de pesquisa (simples e de fácil manipulação) através de formulários de consulta e apresentação das informações. A apresentação utiliza técnicas de Visualização de Informação e possibilita ao usuário visualizar:

- dados quantitativos através de *gráficos de barra* (*charts*);
- a interação dos participantes através de *grafos*;
- a participação em fóruns de discussão através de *representações bi-dimensionais com código de cores*;
- a participação em bate-papos através de uma *representação que evidencia as trocas de turno e pausas*; e
- a obtenção de detalhes através da técnica de *exploração*.

Gráficos de barra são utilizados para mapear informações sobre a participação no curso. Foram implementados gráficos por período ou por participante, definindo-se o tipo de apresentação (gráfico ou tabela); o mês; o ano; o período (por dia, por semana ou por mês) e a categoria (todos os participantes, somente alunos ou somente formadores). Para diferenciar dados de alunos e professores mais facilmente foram utilizadas cores: o *cyan* para representar os professores e a cor laranja para evidenciar dados de aluno. Com isso, gráficos cuja categoria é *Somente Formadores*, são apresentados em *cyan* e aqueles que tratam da categoria *Somente Alunos* estão em laranja, como pode ser visto nas duas telas da **figura 23**.

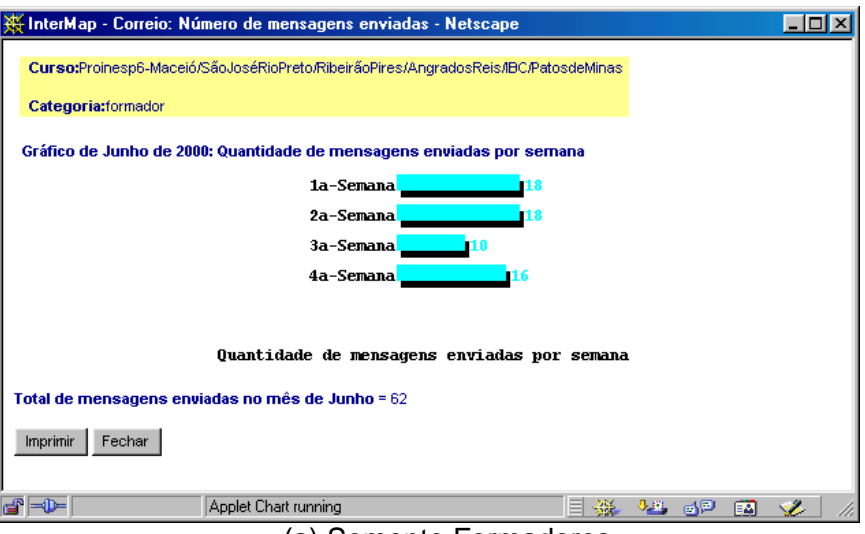

(a) Somente Formadores

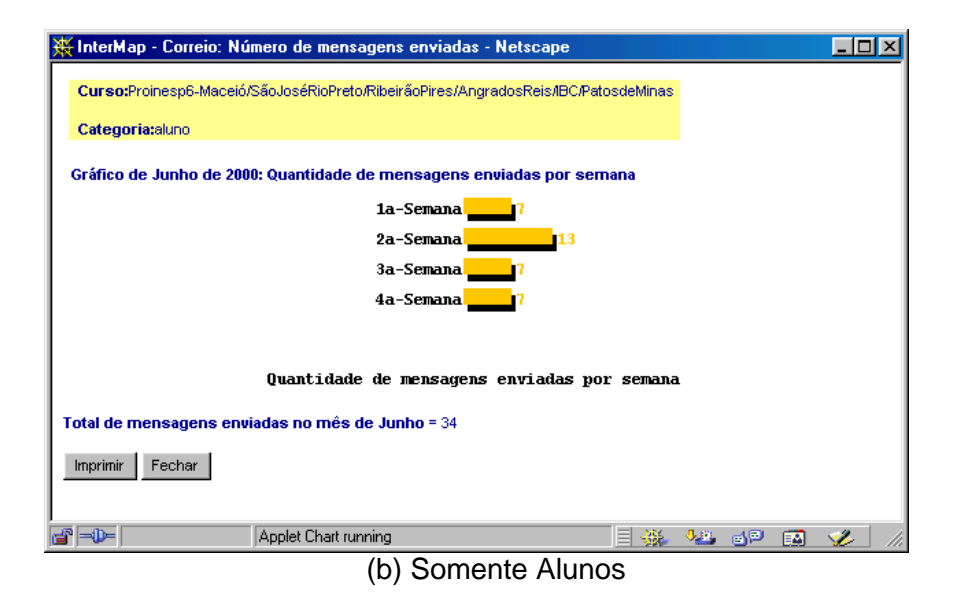

**Figura 23: Gráficos por semana para as categorias**

Para visualizar informações de como se dá a interação em um curso, foi feita a representação dos dados através de um grafo, que é definido de forma simplificada como um conjunto finito e não vazio de vértices e arestas. O usuário define um intervalo de tempo que queira mapear e um grafo é gerado e apresentado em uma outra janela.

Na **figura 24** é apresentado um grafo que representa a interação entre os participantes de um curso exemplo.

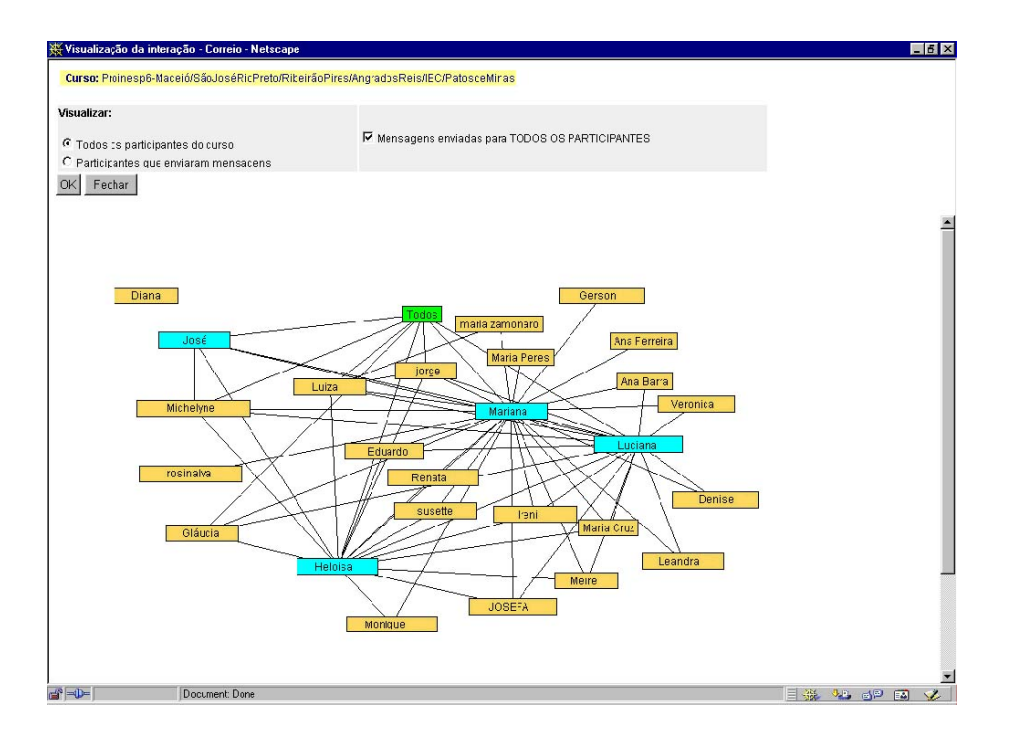

**Figura 24: Visualização da Interação**

Nesse mapa da interação, os vértices (nós) representam pessoas - isto é, participantes no curso - e as arestas representam a troca de mensagens entre eles. Logo, se o participante "A" envia uma mensagem para o participante "B", uma aresta é desenhada ligando os dois nós chamados "A" e "B". O mesmo ocorre se o participante "B" envia mensagens para o participante "A" ou se ambos enviam mensagens um para o outro. Nessa representação, os nós que não possuem arestas, indicam que tais participantes não enviaram e também não receberam mensagens. O nó "Todos" evidencia quais participantes enviam mensagens para todas as pessoas no curso.

Ao selecionar um nó do grafo com um clique do *mouse* mantendo-o pressionado, o nó e todas as suas arestas ficam em cor vermelha, facilitando a visualização. Além disso, é possível modificar a apresentação do grafo selecionando um nó e arrastando-o com o *mouse*. Com isso, o usuário tem liberdade para manipular o grafo distribuindo os nós da forma que melhor lhe convier. Na parte superior da janela, existem alguns controles que permitem alterar a visualização. O uso de controle, permite ao usuário direcionar ou diminuir a informação mapeada.

Quando o número de variáveis que se quer mapear é superior a dois, fica difícil representar essa informação através de gráficos de barra. Um exemplo dessa situação é o que ocorre quando se quer saber a quantidade de mensagens enviadas, diariamente, por todos os participantes, individualmente, em um determinado mês. Nesse caso, têm-se 3 variáveis: quantidade de mensagens, participante e dias do mês. Para apresentar visualmente essa informação, pode-se utilizar dois eixos (X e Y) representando o participante e os dias do mês, respectivamente, e a cor para codificar informação sobre a quantidade de mensagens. Com isso, foi proposto um código de cores no qual é utilizada a cor cinza para indicar 1 mensagem, verde para 2 a 3 mensagens, amarelo para 4 a 7 mensagens e vermelho para mais de 7 mensagens, como pode ser visto na **Figura 25**.
| Legenda:            | ■1 mensagem enviada<br>2 - 3 mensagens enviadas<br>4 - 7 mensagens erwiadas<br>mais de 7 mensagens enviadas |                                                                                           |   |   |   |  |  |   |  |   |   |   |                          |  |   |   |                |
|---------------------|----------------------------------------------------------------------------------------------------|-------------------------------------------------------------------------------------------|---|---|---|--|--|---|--|---|---|---|--------------------------|--|---|---|----------------|
| <b>Participante</b> |                                                                                                    | 1 2 3 4 5 6 7 8 9 10 11 12 13 14 15 16 17 18 19 20 21 22 23 24 25 26 27 28 29 30 31 Total |   |   |   |  |  |   |  |   |   |   |                          |  |   |   |                |
| Ana Floisa          |                                                                                                    |                                                                                           |   |   |   |  |  |   |  |   |   |   |                          |  |   |   |                |
| Ana Fátima          |                                                                                                    |                                                                                           |   |   |   |  |  |   |  |   |   |   |                          |  |   |   |                |
| Denise              |                                                                                                    |                                                                                           |   |   | ш |  |  |   |  |   |   |   |                          |  |   |   | $\mathbf{1}$   |
| <b>Diana</b>        |                                                                                                    |                                                                                           |   |   |   |  |  |   |  |   |   |   |                          |  |   |   |                |
| Eduardo             |                                                                                                    |                                                                                           |   |   |   |  |  | ш |  |   |   | ш | $\overline{\phantom{a}}$ |  |   |   | 5              |
| Gerson              |                                                                                                    |                                                                                           |   |   |   |  |  |   |  |   |   |   |                          |  |   |   |                |
| Gáucia              |                                                                                                    |                                                                                           |   | 蹦 |   |  |  | п |  |   |   |   |                          |  |   |   | $\mathfrak{s}$ |
| Heloisa             |                                                                                                    |                                                                                           |   |   |   |  |  |   |  |   | ٠ | ш | ٠                        |  |   |   | 45             |
| <b>Ireni</b>        |                                                                                                    |                                                                                           |   |   |   |  |  | ш |  |   |   |   |                          |  |   |   | 5              |
| <b>JOSEFA</b>       |                                                                                                    |                                                                                           |   | 丽 |   |  |  |   |  |   |   |   |                          |  |   |   | $\overline{1}$ |
| José                |                                                                                                    |                                                                                           |   |   |   |  |  |   |  | ш |   |   |                          |  |   |   | $\mathbf{1}$   |
| Leandra             |                                                                                                    |                                                                                           |   |   |   |  |  |   |  |   |   |   |                          |  |   |   | 3              |
| Luciana             |                                                                                                    |                                                                                           | ш |   |   |  |  |   |  |   | × | ш |                          |  | п |   | 26             |
| Luiza               |                                                                                                    |                                                                                           |   |   |   |  |  | 肩 |  |   |   |   |                          |  |   |   | $\overline{7}$ |
| Maria Cristina      |                                                                                                    |                                                                                           |   |   | 匾 |  |  |   |  |   |   | 圖 |                          |  |   |   | $\overline{2}$ |
| Maria Pautilha      |                                                                                                    |                                                                                           |   |   |   |  |  |   |  |   |   |   |                          |  |   |   |                |
| Mariana             |                                                                                                    |                                                                                           |   |   |   |  |  |   |  |   |   |   |                          |  |   |   | 77             |
| Meire               |                                                                                                    |                                                                                           |   | 羅 |   |  |  | 朦 |  |   |   |   |                          |  | н |   | 19             |
| Mchelyne            |                                                                                                    |                                                                                           |   |   |   |  |  | 噩 |  |   |   | ш |                          |  |   | ш | 3              |
| <b>Monique</b>      |                                                                                                    |                                                                                           |   |   |   |  |  |   |  |   |   |   |                          |  |   |   | $\overline{2}$ |
| Renata              |                                                                                                    |                                                                                           |   |   |   |  |  |   |  |   |   |   |                          |  |   |   |                |
| Veronica            |                                                                                                    |                                                                                           |   |   |   |  |  |   |  |   |   |   |                          |  |   |   |                |
| jorge               |                                                                                                    |                                                                                           |   |   | 置 |  |  | ш |  |   |   |   | ш                        |  | ш |   | 6              |
| maria inês          |                                                                                                    |                                                                                           |   |   |   |  |  |   |  |   |   |   |                          |  |   |   |                |
| rcsinalva           |                                                                                                    |                                                                                           |   |   |   |  |  |   |  |   |   |   |                          |  |   |   |                |
| susette             |                                                                                                    |                                                                                           |   |   |   |  |  |   |  |   |   |   |                          |  |   |   |                |
|                     | Total de mensagens enviadas no mês de Maio = 208                                                            |                                                                                           |   |   |   |  |  |   |  |   |   |   |                          |  |   |   |                |

**Figura 25: Representação bi-dimensional com código de cores**

De forma diferente dos grafos, o que se pretende com essa representação, é evidenciar a participação dos indivíduos no curso. Com isso, pode-se perceber mais facilmente aquelas pessoas que mais interagem e aquelas que raramente ou nunca participam.

O mesmo tipo de representação bi-dimensional foi utilizado para mostrar a participação e os padrões sociais na ferramenta Fórum de Discussão. Foram criadas duas formas básicas para evidenciar: De que forma estão estruturadas as respostas? e Como ocorre a intervenção do professor? Na visualização da Estrutura de Respostas, tem-se uma visão geral de um determinado Fórum de Discussão com os participantes representados no eixo X e os assuntos discutidos indicados no eixo Y. Nessa visualização, as primeiras mensagens por assunto são identificadas em verde e as respostas a essas mensagens aparecem em vermelho. Com isso, pode-se avaliar a iniciativa das pessoas em propor assuntos para discussão e a participação no grupo através das respostas. Na visualização da forma de Intervenção do Professor, as mensagens enviadas ao mesmo Fórum são mapeadas através de pontos em *cyan* – mensagens enviadas por professores e laranja – mensagens enviadas por alunos. Um exemplo dessas duas visualizações pode ser visto na **Figura 26**.

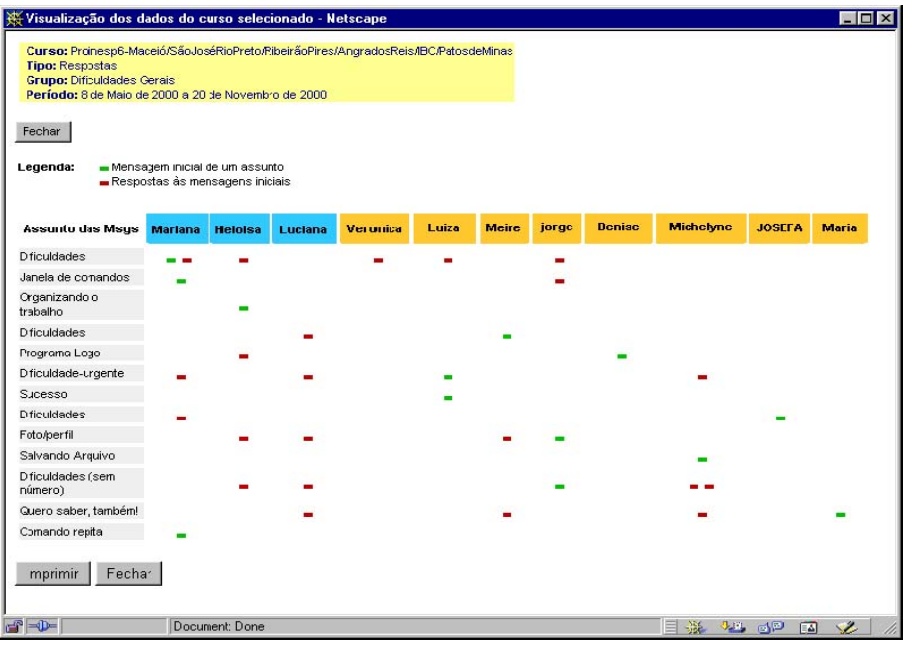

# (a) Estrutura de Respostas

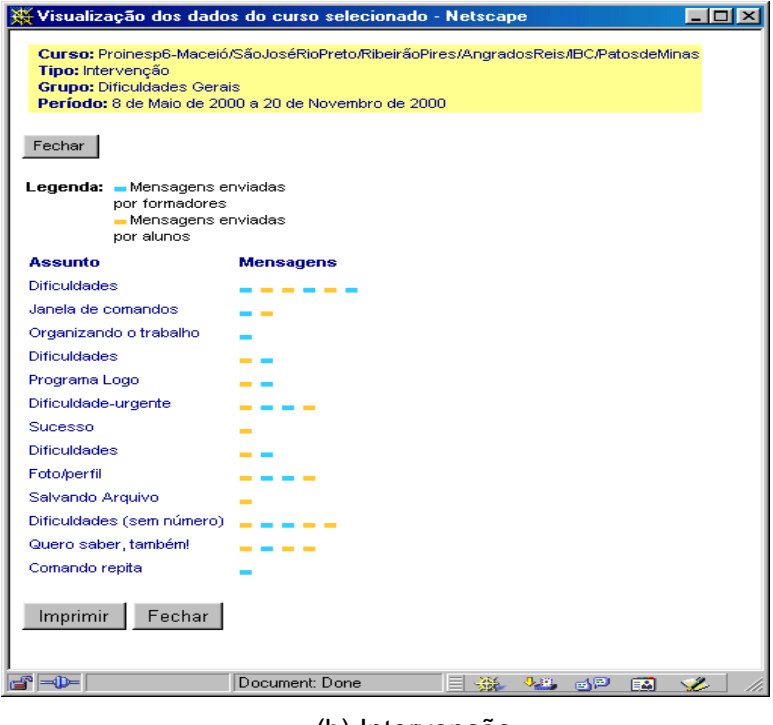

(b) Intervenção

**Figura 26: Representação bi-dimensional (Estrutura de Respostas e Intervenção )**

Para obter detalhes sobre as mensagens, basta selecionar com o *mouse*, a Marca (traços) na Estrutura Visual. Neste caso, uma janela é aberta com o conteúdo da mensagem.

No Bate-Papo, o registro das conversas, como já descrito, aparece como uma seqüência de texto, o que ocasiona a perda de componentes não textuais do discurso como pausas e troca de turno que auxiliam na compreensão da discussão (Oeiras e Rocha, 2000). Para permitir a visualização do fluxo da conversação durante uma sessão de bate-papo é utilizada uma representação visual como a que pode ser vista na **Figura 27**.

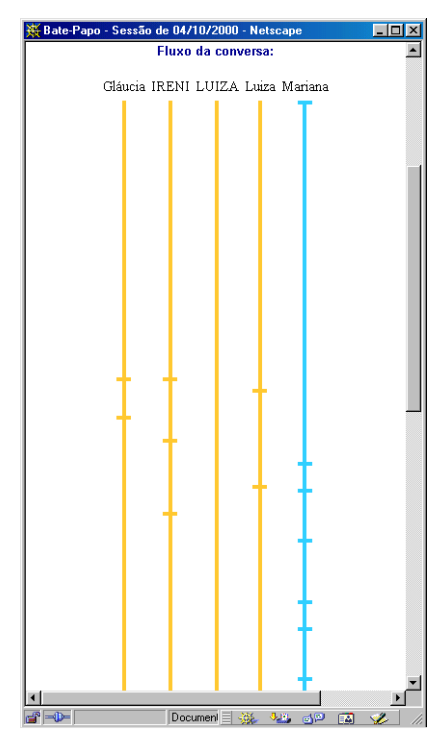

**Figura 27: Visualização de uma sessão de bate-papo (trocas de turno e pausas)**

Nessa visualização, cada participante é representado pelo seu "apelido" que foi informado no início da sessão. O "apelido" aparece no topo de uma linha na vertical que é de cor laranja quando o participante é um aluno e de cor *cyan* quando se trata de um professor. A linha aumenta na direção vertical de acordo com o tempo transcorrido da sessão de bate-papo. Cada mensagem enviada é identificada através de um traço na horizontal. O primeiro e o último traços em uma linha representam a entrada e a saída de um participante da sessão de Batepapo, respectivamente.

As mensagens podem ser visualizadas em uma outra janela quando o usuário seleciona um traço com o *mouse*.

A técnica de Exploração, mostra detalhes revelando informação adicional sobre uma determinada Marca (ponto, reta, grafo, etc.). Essa técnica foi utilizada para que o usuário pudesse obter detalhes sobre os participantes do curso ou sobre as mensagens enviadas (**Figura 28**). Para tanto, basta selecionar com o *mouse*, o nome ou ponto desejado na Estrutura Visual. Com isso, são apresentadas, em uma outra janela, informações detalhadas sobre a pessoa ou sobre a mensagem selecionada.

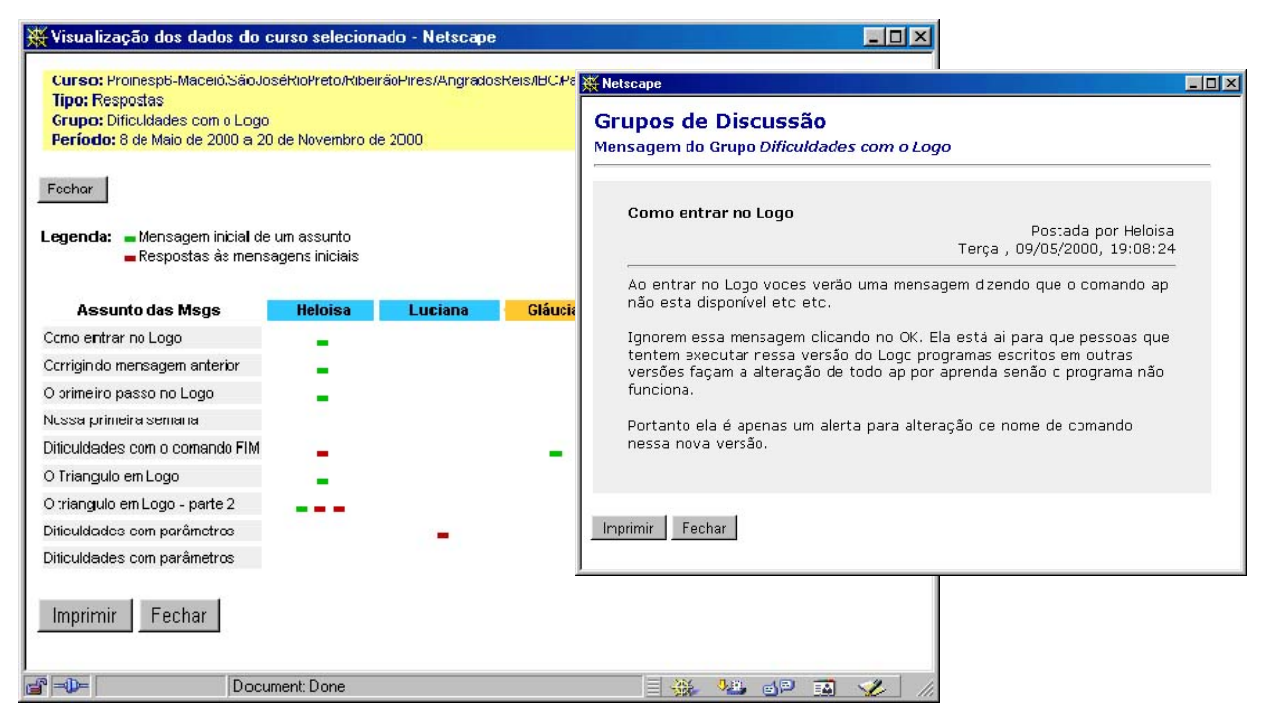

**Figura 28: Janela com detalhes do conteúdo de uma mensagem**

Além da extensão das representações da *InterMap* para as outras ferramentas de interação do TelEduc nosso interesse tem se voltado para os aspectos sociais envolvidos nesta forma de interação e análise qualitativa dos dados, objetivando desenvolver tecnologia de apoio à avaliação e à formação de comunidades de aprendizagem. Na literatura (Donath et al., 1999; Sack, 2000) encontram-se alguns trabalhos que objetivam representar informação social em comunidades virtuais e outros que apresentam uma análise semântica de dados usando para

isso agentes inteligentes de interfaces. O desafio está no fato de que ainda são poucos os resultados em ambientes educacionais na Web. E com esses desafios e mais a preocupação de prover ferramentas auxiliares à avaliação que se delineiam os próximos desenvolvimentos que destacamos a seguir:

#### **3.2 Ferramentas para exploração visual de informação em bancos de dados**

A ferramenta InterMap ofereceu um modelo inicial de interface para visualização de informações sobre as interações e participações que ocorrem em ambientes de educação a distância na Web. Esse modelo tem a vantagem de permitir aos usuários um acesso rápido às informações sem o ônus de ter que conhecer a sintaxe de uma linguagem complexa para usuários leigos, como a SQL (*Structured Query Language*), e a estrutura do banco de dados usado pelo ambiente. Além disso, as visualizações apresentadas evidenciam a participação e a interação dando aos usuários uma visão geral da massa de dados ou detalhes sob demanda, o que facilita sua compreensão do que está ocorrendo no curso em tempo hábil para uma tomada de decisão. E isto foi comprovado em oferecimentos de cursos reais.

Além disso, as técnicas de Visualização de Informação utilizadas oferecem uma alternativa viável para busca, recuperação e representação de dados em ambientes de educação a distância. Estas técnicas puderam ser implementadas de forma simplificada, sem provocar sobrecarga no ambiente e ainda assim produzir bons resultados.

Como conseqüência natural desses resultados, pensou-se em estender as funcionalidades do InterMap para outras ferramentas do TelEduc. Assim, um estudo junto aos usuários do ambiente foi realizado para definir as possibilidades de extensão, resultando neste tema específico de pesquisa, pois concluímos que as necessidades de consulta aos dados eram tão diversificadas que não conseguiríamos fechar um conjunto que satisfizesse aos mais diversos interesses e necessidades.

Portanto, pudemos concluir que por mais que o desenvolvimento de um sistema baseado em informações armazenadas em banco de dados seja considerado finalizado, o usuário sempre pode vir a propor que um novo módulo desse sistema venha a ser desenvolvido para efetuar uma consulta específica sobre o mesmo, baseado nos dados já existentes. No entanto, se não for possível ao usuário obter esse módulo, as informações necessárias nunca serão acessíveis, embora estejam presentes (como é o caso do TelEduc, que armazena todas as informações de um curso).

Como alternativa a esse fato, seria interessante dotar esses sistemas de ferramentas que permitissem ao usuário final programar suas próprias consultas e efetuá-las sobre o banco de dados, obtendo as informações desejadas. No entanto, o modo como essas consultas poderiam ser feitas e como os resultados deveriam ser apresentados deve ser cuidadosamente estudado para maximizar a obtenção de informações quantitativa e qualitativamente pelo usuário.

Propõe-se dessa forma pesquisar formas de representação visual da base de dados do TelEduc que, além de permitirem ao usuário uma melhor compreensão do banco de dados integrado ao sistema em questão, possibilitem ainda fazer consultas de uma maneira fácil e eficiente sobre ele, exibindo os resultados de forma a serem claramente compreendidos pelo usuário. Esta pesquisa apontará para resultados importantes não somente para a área de EaD, mas também para as áreas de banco de dados e de Interfaces Humano-Computador (IHC).

Podemos resumir os objetivos desse tema de pesquisa e desenvolvimento em dois grandes tópicos convergentes:

1. Pesquisar uma forma de exibição da base de dados de um sistema, de uma forma facilmente compreensível por parte dos usuários finais. Essa forma deve ser capaz de representar a base de dados em um nível mais alto de compreensão, filtrando ou alterando campos que não possuem significado direto para o usuário, por exemplo.

2. Desenvolver uma ferramenta que permita aos usuários finais efetuar consultas nessa base de dados de uma forma totalmente visual, sem que eles tenham necessidade de aprender comandos SQL. Essa ferramenta deve seguir a forma de exibição determinada anteriormente, concedendo uma maior flexibilidade ao sistema, ao passo que permite ao usuário final programar as consultas de seu próprio interesse mesmo sem ter a noção exata de como elas são efetivamente realizadas.

# **3.3 Design de Software de Comunicação em Ambientes de Educação a Distância favorecendo a Construção de Comunidades de Aprendizagem**

Este trabalho teve início a partir de questionamentos sobre a eficácia das ferramentas de comunicação utilizadas em ambientes de educação a distância baseados na Web. Alguns cursos mostraram que muitas vezes essas ferramentas não são adequadas à realização de atividades que promovam novas relações e apoiem a colaboração entre os participantes. Neste estudo, buscou-se então apoio em resultados de outras ciências (Educação, Sociologia, Design, Lingüística) para estabelecer direcionamentos para o desenvolvimento de novas modalidades de comunicação mediada por computador que sejam adequadas ao contexto de educação a distância pela Web

Na literatura (Berge, 1995), pode-se encontrar recomendações para o professor ter sucesso na condução de um curso a distância. Porém, as dificuldades não são apenas metodológicas. Um exemplo é o trabalho de Feenberg (1987 apud Tavares, 2000) que relata a dificuldade inicial que muitos moderadores sentem para transpor suas habilidades de liderança desenvolvidas em contextos repletos de sinais sociais (tais como sorrisos e balançar de cabeça em sinal de aprovação ou franzir de testas para indicar surpresa ou discordância) para uma conferência eletrônica. Isso evidencia que a interação no contexto a distância é fortemente influenciada pelo software utilizado. Preece (2000) afirma que encontrar melhores formas de representar usuários e suas atividades na tela é um desafio para designers. Prover representações mais adequadas aos propósitos de uma comunidade podem aumentar o senso de presença social<sup>2</sup> e dar mais suporte à comunicação em conversas *online*.

Esta pesquisa tem sido desenvolvida por questionamentos levantados durante o oferecimento de cursos a distância baseados na Web. Nesse contexto, é fundamental incentivar a cooperação entre os participantes para que, de forma análoga a quando se desenvolve cursos

 $\overline{a}$ 

<sup>2</sup> Segundo Preece (2000:150) *social presence theory address how successfully media convey a sense of the participants being physically present, using face-to-face communication as the standard for assessment. Social presence depends not only on the words people speak but also on verbal and nonverbal cues, body language, and context*.

presenciais, seja formado um grupo de aprendizagem que possibilite a troca de experiências e conhecimentos, sem os quais qualquer curso se aproxima do fracasso. Acreditava-se que isso não seria difícil de ser conseguido, pois, diferentemente de cursos a distância anteriores à Internet<sup>3</sup>, a rede tem a propriedade de encurtar distâncias e dispõe de recursos tecnológicos que permitem o agrupamento dos participantes. Entretanto, experiências do grupo de pesquisadores e outras descritas na literatura (Harasim, 1996; Romani e Rocha, 2001a) mostraram que esse objetivo não é tão simples e fácil de ser alcançado.

Um dos resultados mais consistentes e fortes apontado na literatura de Sociologia é o efeito positivo que a comunicação tem sobre cooperação e confiança (Kollock, 1998). Quando as pessoas são capazes de se comunicar de forma adequada, a cooperação entre elas pode crescer significativamente. Dada essa afirmação, pode-se então questionar como a escolha de uma modalidade de comunicação afeta esse resultado e quão significativas são as diferenças entre as formas de comunicação. Jensen et al. (1999), indicam que esse questionamento é de suma importância para desenvolvimento de ambientes colaborativos em rede. Por essa razão, algumas modalidades de comunicação têm sido analisadas, entre elas comunicadores instantâneos e programas de bate-papo (Oeiras e Rocha, 2001; Oeiras e Rocha, 2000).

É fato a importância de que em um contexto educacional sejam estabelecidas relações sociais entre os participantes de um curso. A sensação de solidão reportada na literatura (Harasim et. al., 1996) e em um curso recente<sup>4</sup> abordando conceitos sobre EaD via TelEduc, têm confirmado a urgência em saber quem está conectado em um determinado momento, informação que o TelEduc não apresenta. Foi efetuada então uma análise sobre comunicadores instantâneos (ICQ, Odigo, etc.) que teve como objetivo verificar se algum deles poderia ser utilizado juntamente com o TelEduc, para permitir que os participantes vejam quem está conectado ao ambiente. Essa análise permitiu identificar algumas dificuldades para adotar um deles. Em

<sup>&</sup>lt;sup>3</sup> Por exemplo, cursos via correio convencional, difusão por rádio e televisão, que eram centrados basicamente nas relações professor-aluno e aluno-material

<sup>&</sup>lt;sup>4</sup> Este curso, denominado "Primeiros Passos em EaD via TelEduc", abordou conceitos sobre EaD e foi oferecido como uma experiência-piloto pelo NIED/UNICAMP no período de 16 de abril a 08 de junho de 2001.

todos programas depende-se de um servidor externo que pode ficar temporariamente ou definitivamente fora de serviço. Para averiguar se as pessoas estão usando tal ferramenta e o quanto, seria necessário observar as trocas de mensagens - uma tarefa complexa já que as mensagens ficam registradas apenas nos computadores dos respectivos usuários. Outro fator desmotivador ao uso de um deles é que os programas possuem várias funcionalidades, além da identificação de quem está conectado ao curso, o que pode dificultar sua utilização por usuários novatos. Portanto, se faz necessário acrescentar ao ambiente TelEduc uma ferramenta que permita detectar os usuários conectados ao mesmo tempo e com isso analisar o resultado de sua inclusão.

No contexto a distância, também busca-se incentivar o trabalho em grupo como uma forma de centrar o processo no aluno. Para isso, podem ser propostas atividades como seminários, discussões em pequenos grupos, apoio mútuo em pares, trabalhos e apresentações em grupo dentre outras, que podem ser realizadas síncrona ou assincronamente (Harasim et al., 1996). Em muitos ambientes, percebe-se que os programas de bate-papo foram eleitos como a ferramenta de comunicação síncrona e que, infelizmente, nem sempre suportam as atividades a serem realizadas por meio deles. Sempre é muito difícil acompanhar os diversos "fios de conversa" gerados à medida em que uma discussão se desenrola em seminários *online,* devido principalmente ao fato de não haver controle de turno: todos "falam" ao mesmo tempo.

Ao final do estudo sobre os programas de bate-papo (Oeiras e Rocha, 2000), chegou-se a conclusão de que não se pode consagrar uma modalidade para um determinado tipo de comunicação e passar a usá-la em todos os contextos. Acredita-se que a comunicação como desejada é sim viável, mas não com as atuais interfaces oferecidas. Nesse sentido está sendo realizado o re-design do programa de bate-papo do TelEduc a fim de reestruturá-lo para apoiar discussões síncronas. Para isso, estão sendo definidos mecanismos de coordenação em que a troca de turno se dá com o apoio de um mecanismo de fila gerenciado pelo moderador da discussão.

Resumindo, como conseqüência dos estudos desenvolvidos até o momento sob este tema duas novas funcionalidades deverão ser acrescentadas ao TelEduc:

1. uma ferramenta que permita detectar os usuários conectados ao mesmo tempo

- 2. (re)design do programa de Bate-papo do TelEduc implementando diversos mecanismos de coordenação. Para isso, pretende-se usar a tecnologia de agentes de interface como descrito na próxima subseção.
- 3. mecanismos de percepção e análise das interações dos usuários com as ferramentas do ambiente. Esses mecanismos visam auxiliar os usuários na coordenação de suas atividades (individuais ou grupais), no acompanhamento das tarefas propostas e na compreensão do andamento do curso como um todo.

# **3.4 Uso de Agentes na Implementação de Novos Modelos de Comunicação Síncrona Através da Internet**

Como dito anteriormente, a caracterização de um modelo de bate-papo como sendo eficiente ou não, está fortemente relacionada com o contexto para o qual ele foi projetado. Um modelo que se mostra plenamente satisfatório em um contexto social, por exemplo, pode ser ineficiente quando inserido em um ambiente de EaD.

O objetivo deste trabalho é pesquisar características requeridas em um bate-papo educacional e aspectos considerados eficientes nos diversos modelos de bate-papo existentes para desenvolver ferramentas de comunicação adequadas a situações de ensino-aprendizagem. Tais ferramentas devem ter as características de coordenação necessárias que serão implementadas usando a tecnologia de agentes. Agentes de software são entidades que atuam de forma contínua e autônoma em um determinado ambiente, sendo capazes de intervirem no seu ambiente, de forma flexível e inteligente, sem necessidade da constante orientação humana (Bradshaw, 1997). Mais especificamente, serão usados agentes de interface, que são aqueles que aprendem observando e monitorando as ações dos usuários em uma interface, e atuam como assistentes pessoais, colaborando com o usuário e com outros agentes na realização de determinadas tarefas (Maes, 1995).

As formas de comunicação por computador conhecidas como bate-papo possuem uma linguagem escrita muito singular, surgida naturalmente, repleta de símbolos e sinais na tentativa de suplantar a ausência dos sinais visuais presentes em ambientes reais. Há também a

necessidade de transcrever o que seria a fala em um diálogo, de forma ágil e rápida através do teclado.

As estruturas de bate-papo existentes hoje em dia tentam, em sua maioria, criar o ambiente metafórico de uma sala, onde diversas pessoas se encontram e "falam" quando querem. A mensagem nesse tipo de ambiente pode ser direcionada para algum participante específico, mas é vista por todos os que estão "dentro da sala" naquele momento. Neste formato, as salas de bate-papo apesar de terem grandes vantagens sociais, na prática se tornam muito mais parecidas com uma "grande mesa de bar" real, onde existem diversas conversas paralelas. Uma conversa pode interferir em outra, nem sempre de forma produtiva, e a definição de conclusões finais normalmente só é possível mediante a análise posterior de tudo o que foi "falado" durante a conversa (quando o sistema possui a possibilidade de armazenar um registro da sessão).

Por essas razões, torna-se necessário a criação de novas modalidades para suprir as deficiências dessa forma de comunicação tão popular. Muitos modelos podem ser criados, a seguir serão descritas sucintamente as possibilidades levantadas a partir de sugestões de usuários de bate-papo e pesquisadores atuantes na área de EaD. Todos os modelos são inspirados em situações reais com implementação relevante nessa pesquisa:

• **Seminário:** Neste modelo existe uma pauta previamente definida da qual todos os participantes devem estar a par. Normalmente essa pauta é baseada em algum material disponibilizado para a leitura. Existem participantes com características especiais — seminaristas — que gozam de determinados privilégios sobre os demais. Esses seminaristas não precisam, por exemplo, esperar sua vez de "falar" e suas mensagens são dirigidas a todos os participantes, diferente das mensagens dos participantes que podem ser dirigidas para algum seminarista específico. Existe uma área lateral na tela do programa onde os seminaristas podem disponibilizar algum material para guiar a discussão ou exposição do assunto. O público, para participar, deve "levantar a mão" e aguardar sua vez em uma fila administrada pelo sistema. A gerência dessa fila é regida por diretrizes segundo a configuração escolhida inicialmente.

- **Assembléia:** neste estilo, o número de participantes normalmente é maior que no seminário, a pauta normalmente é mais abrangente e envolve a tomada de alguma decisão. Em uma assembléia, a mesa não possui qualquer privilégio sobre os demais participantes. Todos que **desejarem** comunicar devem "levantar a mão" através de um comando na tela e esperar sua vez quando falarão a todos os participantes. O sistema insere seu nome em uma fila visível a todos os participantes. Quando estiver na primeira posição da fila o participante que havia levantado a mão terá um tempo pré-definido para escrever sua mensagem ou enviar sua mensagem previamente elaborada. Há também a possibilidade de passar sua vez para o próximo na fila.
- **Painel:** Semelhante ao modelo de assembléia referido anteriormente, porém com menor número de participantes e vários painelistas. As pessoas que perguntam dispõem de um sistema que permite dirigir a pergunta para qualquer um dos painelistas. O painel também segue um tema e possui, disponível em uma área da tela, links para a descrição dos painelistas (como uma apresentação pessoal, um perfil do painelista).
- **Café Virtual:** segue uma metáfora do estilo "mesa de bar". É o modo mais tradicional de bate-papo, facilmente encontrado em numerosos sites pela Web com algumas pequenas variações. Através de experiências práticas percebeu-se que a quantidade de participantes em cada mesa deve ser limitada a no máximo 6 pessoas, para evitar o excesso de conversas paralelas e a conseqüente dificuldade de acompanhamento do assunto. Talvez a maior diferença do Café Virtual para os demais modelos é que um registro da conversa é mantido no sistema.
- **Conversa em pares:** neste modelo a intenção é permitir que tarefas sejam desenvolvidas de maneira colaborativa. Com o bate-papo na forma de conversa em pares, é possível ter 2 telas laterais onde o que está sendo trabalhado é mostrado. Além de servir perfeitamente para tarefas de programação por exemplo, é também útil para a elaboração de relatórios ou qualquer outra atividade que exija um esforço em duplas.

# **3.5 O uso da Tecnologia de agentes no desenvolvimento de ferramentas computacionais de apoio ao processo de avaliação em EaD**

Com o crescimento da EaD mediada por computador aumenta a polêmica em torno de uma questão: como tem sido a avaliação nos cursos à distância? Em muitos cursos a avaliação é realizada apenas através de provas presenciais no final do curso. No entanto, neste caso a avaliação somente verifica os resultados, não havendo o acompanhamento e mediação do processo de aprendizagem dos alunos. Com a EaD baseada nos serviços da Internet é possível a realização de uma avaliação à distância mediada por computador*,* também conhecida como avaliação *online,* complementando ou mesmo substituindo a presencial.

A avaliação realizada à distância é mais complexa, por não termos o *feedback* das interações face a face, que possibilita uma avaliação informal da aprendizagem do aluno, dando indícios da compreensão e interesses deste. Também existe a questão da autenticação do usuário, ou seja, como podemos garantir que quem está realizando a avaliação é realmente quem diz ser? Quando realizada por intermédio do computador, surgem novos problemas, como a necessidade de acesso aos recursos computacionais, habilidades técnicas requeridas, a falta de riqueza de expressão da comunicação predominantemente textual, além dos problemas técnicos (Kerka, 2000). Por outro lado, a avaliação à distância mediada por computador oferece diversas vantagens, como a distribuição fácil e barata, a simplicidade e rapidez das atualizações, grande interatividade possibilitada pelos mecanismos de comunicação, facilidade para prover *feedback*, além do registro das interações para posterior análise (Tarouco, 2000; Thorpe, 1998)

49 Muitas pesquisas têm sido desenvolvidas para prover suporte à avaliação *online*, visando diminuir as suas restrições e explorar as vantagens desta forma de avaliação. Duas linhas de pesquisa principais podem ser identificadas: o suporte à avaliação baseada em testes objetivos e o suporte à avaliação contínua. Os testes objetivos ganharam grande popularidade nos sistemas de EaD devido à rapidez e facilidade da aplicação e geração imediata de *feedback.* As pesquisas sobre suporte aos testes objetivos estão concentradas no estudo de formas de armazenamento de questões que permitam maior flexibilidade na apresentação dos testes. Uma linha de pesquisa encontrada está relacionada com a geração de questionários personalizados sob demanda, de acordo com os parâmetros solicitados pelo autor/professor

(Brusilovsky, 1999). Outra linha de pesquisa envolve o desenvolvimento de questões adaptativas, de acordo com a análise do conhecimento do aluno em diferentes conceitos e tópicos, representado pelo modelo do aluno (Karagiannidis, 2001).

A avaliação contínua é realizada através do acompanhamento das contribuições do aluno no curso, e tem grande importância na EaD por possibilitar a percepção do comportamento do aluno, favorecer a identificação de problemas, além de permitir alguma forma de autenticação da identidade do aluno, pela familiarização com o estilo e habilidades do mesmo. Na linha do suporte à avaliação contínua, as pesquisas concentram-se no estudo de ferramentas que facilitem o acompanhamento e análise do grande volume de dados gerado pelas ações dos alunos nos cursos. Algumas pesquisas empregam a tecnologia de agentes de *software* que atuam filtrando e analisando as participações dos alunos através dos registros das interações (Jacques, 2000), ou acompanhando, analisando e gerando *feedback* (Musa, 2001; Shen, 2001). Também são encontradas pesquisas que envolvem o registro das interações dos alunos e a aplicação de técnicas de *data mining* para a extração e inferência de padrões de comportamento (Silva, 2001; Zaïane, 2001).

A presente pesquisa em andamento tem como objetivo propor um modelo de apoio à avaliação contínua para o ambiente TelEduc. A necessidade de prover suporte à avaliação contínua no TelEduc nasceu de experiências de uso desse ambiente por pesquisadores do NIED na formação de professores totalmente à distância, através de uma aprendizagem baseada no construcionismo contextualizado, como mencionado anteriormente. Este conceito, desenvolvido no NIED, envolve o acompanhamento e assessoramento constante dos alunos, e o uso maciço e significativo do computador nos locais onde estes alunos atuam, possibilitando a formação através da aplicação direta do conhecimento no seu contexto (Freire & Prado, 1996 *apud* Rocha, 2002).

A avaliação neste contexto é contínua e baseada na análise da participação dos alunos*.* Atualmente, a avaliação no Teleduc é realizada através do acompanhamento dos registros das ferramentas de comunicação e auxílio dos dados gerados pelas ferramentas Acessos e InterMap.

50

A participação recente em um curso de formação de professores totalmente à distância, baseado no construcionismo contextualizado, possibilitou o levantamento dos principais papéis desempenhados pelo professor durante o processo de avaliação neste contexto. Estes são resumidos a seguir: (1) **Elaboração das atividades:** seleção do conteúdo e habilidades a serem explorados e da metodologia de avaliação; (2) **Acompanhamento**: análise do comportamento do aluno, detecção de problemas e elaboração de relatórios; (3) **Orientação:** intervenções construtivas no processo de aprendizagem, motivação da participação ativa e da colaboração; (4) **Análise do aproveitamento:** coleta e análise das informações necessárias para a verificação do aproveitamento do aluno no desenvolvimento de uma atividade.

O objetivo desta pesquisa é propor um modelo de apoio à avaliação que auxilie o professor. O modelo proposto inicialmente é baseado na tecnologia de agentes de software que atuarão observando e aprendendo com os professores, procurando fornecer auxílio flexível e personalizado às necessidades de cada professor. O modelo que propomos é composto por três módulos, cujas funcionalidades são apresentadas a seguir:

- **Módulo de Acompanhamento:** (1) rastreamento das interações dos alunos e do andamento das tarefas; (2) seleção e apresentação das informações de acompanhamento relevantes ao professor; (3) detecção de possíveis problemas (falta de acesso, falta de interação, atraso de tarefas, etc) e tomada de decisão (alerta ao professor, envio de mensagem aos alunos); (4) geração de relatórios de acompanhamento da participação dos alunos, de acordo com o interesse do professor;
- **Módulo de Auxílio à Análise de Aproveitamento***:* (1) seleção e apresentação das informações relevantes ao professor para a análise final do aproveitamento do aluno em uma atividade; (2) auxílio na atribuição do conceito final, através da observação dos critérios usados pelo professor na análise das informações apresentadas;
- **Módulo de Validação**: (1) construção dinâmica do *profile* do aluno, refletindo o nível de conhecimento destes em tópicos e sub-tópicos do curso; (2) validação de resultados de avaliações anteriores através da promoção da colaboração entre alunos (por exemplo,

solicitando que alunos respondam a dúvidas em um fórum ou comentem atividades do portfólios, de acordo com as indicações de seus *profiles).*

Ainda no escopo de suporte à avaliação contínua, estão sendo desenvolvidos mais dois projetos: um sistema baseado em agentes de interface para o suporte à análise e seleção de mensagens relevantes em sessões de bate-papo (a ser disponibilizado em agosto de 2002), e um projeto de *redesign* das ferramentas do TelEduc, que visa facilitar o registro das avaliações realizadas ao longo do curso, bem como a posterior recuperação, consolidação e análise dos dados destas avaliações.

## **4 Conclusão**

Atualmente, após duas décadas de uso da Internet para comunicação via rede e fins educacionais pode-se ressaltar a grande importância da adequaçã*o* dos ambientes ao processo educacional, que envolve fortemente aspectos sociais e técnicos. Fazendo um paralelo com os programas de educação a distância mais tradicionais, que contavam com o apoio de mídias como o rádio e a televisão, também eles tiveram que fazer uma adequação e passaram a elaborar seus cursos diferentemente, de modo a explorar o que há de melhor em cada uma dessas mídias.

De forma análoga, a metodologia dos cursos via rede precisa ser repensada de acordo com os aspectos e facilidades inerentes a Internet. A metodologia pouca adequada, associada a problemas técnicos, ansiedade na comunicação, sobrecarga de informação e falta de feedback do professor dentre outros, são fatores responsáveis pela frustração de formadores e alunos envolvidos em programas de educação a distância baseados na Web. Até há alguns anos o computador era um *objeto-para-pensar-com* e para *pensar-sobre* a prática pedagógica no âmbito da formação de professores. Atualmente, vislumbra-se na Internet esta mesma chance acrescida da obrigatoriedade de transformação que a distância impõe estando ou não o professor em processo de formação. Evidências disto tem sido reveladas pelo uso abrangente do TelEduc por docentes de diversas áreas - Línguas, Música, Multimeios, Lingüística, Computação - não necessariamente comprometidos com as idéias construcionistas e que,

portanto, utilizam metodologias diferentes entre si, e que são unânimes em atestarem a necessidade de se repensar a prática pedagógica em função desta nova experiência.

Vale ainda ressaltar que o desenvolvimento do Projeto TelEduc é dialético no sentido de que as inovações computacionais demandam novas reflexões pedagógicas e, inversamente, necessidades decorrentes de experiências práticas com alunos implicam novos desenvolvimentos computacionais. Este tem sido o diferencial do TelEduc como ambiente de EAD.

Finalizando, gostaríamos mais uma vez de reafirmar a importância que damos em nosso projeto ao desenvolvimento de software livre para educação e para educação a distância em especial. Do nosso ponto de vista, o avanço nas áreas de pesquisa e de aplicação educacional depende fundamentalmente do desenvolvimento de conteúdos e de metodologias apropriadas. E a tecnologia não deve ser um fator inibidor destas iniciativas. Pelo contrário, ela deve estar a serviço das necessidades geradas por toda uma comunidade-usuária, em um processo participativo de desenvolvimento. E nada mais adequado para isso que os princípios que norteiam a tecnologia de software livre.

# **5 Referências Bibliográficas**

- ARAÚJO, R.C. (2000*) EduWeb- Ambiente Distribuído de Aprendizagem Colaborativa*. Dissertação de Mestrado, IC-UNICAMP, dez.
- AULANET (2001) *AulaNet*. Fundação Padre Leonel Franca PUC-Rio. Disponível na Internet em: http://www.aulanet.com.br Consultado em 27/08/01
- BERGE, Z. L. (1995). *The role of the online instructor/facilitator*. Avaiable:http://jan.ucc.nau.edu/~mpc3/moderate/teach\_online.html.
- BRADSHAW, J. M. (1997) An Introduction to software Agents . In: Bradshaw, J. M. (Ed.). Software Agents. Massachussetts: MIT Press.
- BRUSILOVSKY, P.; MILLER, P. (1999) Web-based Testing for Distance Education. In: Webnet World Conference on WWW and Internet.
- CERCEAU, A. D. (1998) *Formação à Distância de Recursos Humanos para a Informática Educativa*. Campinas: Instituto de Computação da UNICAMP. 129 p. (Dissertação, Mestrado em Ciência da Computação).
- DONATH, J.; KARAHALIOS, K.; VIEGAS, F. (1999*) Visualizing Conversation.* In: *Proceedings of HICSS-32*, Maui, HI, jan. Disponível: http://judith.www.media.mit.edu/papers/ VisualConv.HICSS.html Consultado em 22 out. 1999.
- FEENBERG, A. (1987) Computer conferencing and the humanities. *Instructional Science,* n. 16, vol. 2, p. 169-186.
- FREIRE, F. M. P. & PRADO, M. E. B. B. (1996*) Professores Construcionistas: a formação em serviço*. Actas do *III Congresso Ibero-Americano de Informática Educativa*, Barraquilha, Colombia.

GOLDBERG, M.W.; SALARI, S. (1997) *Na update on WebCT (world-wide-web course tools) - a tool for the creation of sophisticated Web-based learning environments*. In: NAUWEB´97: Current practices in web based course development, Arizona.*Proceedings*.Disponível:http://star.ucc.nau.edu/ñauweb97/papers/godberg/goldberg. html Consultado em 06 nov.2000

- HARASIM, L. et al. (1996) *Learning networks: a field guide to teaching and learning online*. Cambridge: MIT Press, 329p.
- JACQUES, P. (2000) Um Experimento com Agentes de Software para Monitorar a Colaboração em Aulas Virtuais. Workshop de Informática na Escola.
- JENSEN, C. et al. (1999)*The Effect of Communication Modality on Cooperation in Online Environments*. Redmond: Microsoft Research. (Technical Report. MSR-TR-99-75). Em rede: http://research.microsoft.com/~sdrucker/papers/dilemmas.pdf [Consulta em: 26/04/2002]
- KARAGIANNIDIS, C.; SAMPSON, D.; BRUSILOVSKY, P (2001). Layered Evaluation of Adaptive and Personalized Educational Applications and Services. In: International Conference on Artificial Intelligence in Education, San Antonio, Texas.
- KERKA, S.; WONACOTT, M. Assessing Learners Online. ERIC/ACVE, 2000. Disponível em: http://ericacve.org/docs/pfile03.htm
- KOLLOCK, P. (1998) Social Dilemmas: The Anatomy of Cooperation. *Annual Review of Sociology*. n. 24 , p. 183-214.
- LOTUS. (1998) *Learning Space 4.0: A new vision of e-learning*. Disponível: http://www.lotus.com/home.nsf/tabs/learnspace Consultado em 06 nov. 2000
- MAES, P. (1995) Agents that Reduce Work and Information Overload. *Communications of the ACM*. 38(11), novembro, 108-114. Em rede: http://pattie.www.media.mit.edu/people/pattie/CACM-94/CACM-94.p1.html
- MUSA, D.; OLIVEIRA, J.; VICARI, R. Agente para auxílio a avaliação de aprendizagem em ambientes de ensino na Web. In:Workshop de Informática na Escola, 2001.
- NUNES, I. B. (1994) *Noções de Educação a Distância*. Revista Educação a Distância, Brasilia, n.4/5, p.7-25,dez.93-abr.94. Disponível: http://www.intelecto.net/ead/ivonio1.html Consultado em 06 nov.2000
- OEIRAS, J. Y. Y. (1998) *ACEL: Ambiente Computacional Auxiliar ao Ensino/Aprendizagem a Distância de Línguas*. Campinas: Instituto de Computação da UNICAMP. 154 p. (Dissertação, Mestrado em Ciência da Computação).
- OEIRAS, J. Y. Y. e ROCHA, H. V. (2000) *Uma modalidade de comunicação mediada por computador e suas varias interFACES*, IHC2000 - III Workshop sobre Fatores Humanos em Sistemas Computacionais, Outubro 2000, Gramado, RS
- OEIRAS, J. Y. Y.; ROCHA, H. V. (2001) *Aspectos Sociais em Design de Ambientes Colaborativos de Aprendizagem.* In: ENCUENTRO INTERNACIONAL DE INFORMÁTICA EN LA EDUCACIÓN SUPERIOR, 2001, Havana - Cuba. Anais...
- OEIRAS, J. Y. Y.; ROMANI, L. A. S.; ROCHA, H. V. (2000) *Communication, visualization and social aspects involved on a virtual collaborative learning environment,* The Journal of Three Dimensional Images, março 2000, p. 122-126, Japan.
- OEIRAS, J. Y. Y.; ROCHA, H. V.; FREIRE, F. M. P.; ROMANI, L. A. S. (2001) *Contribuições de conceitos de comunicação mediada por computadores e visualização de informação para o desenvolvimento de ambientes de aprendizagem colaborativa* . SBIE 2001 - Simpósio Brasileiro de Informática na Educação, novembro de 2001, ES, Brasil, pg 128-135
- PERRENOUD, P. (1999) *Avaliação: da excelência à regulação das aprendizagens entre duas lógicas*. Porto Alegre: Artes Médicas Sul. 183 p.
- PREECE, J. (2000) *Online Communities Designing Usability, supporting sociability*. Chichester: John Wiley & Sons. 439 p.

ROCHA, H. V. O ambiente TelEduc para Educação à Distância baseada na Web: Princípios, Funcionalidades e Perspectivas de desenvolvimento. IC/Unicamp, 2000.

ROCHA, H. V.; OEIRAS, J. Y. Y.; FREIRE, F. M. P.; ROMANI, L. A. S. (2001) *Design de ambientes para EaD: (re)significações do usuário.* Anais do IHC´2001 - IV Workshop sobre Fatores Humanos em Sistemas Computacionais, Outubro de 2001, Florianópolis, SC, pg 84-95

- ROMANI, L. A. S. e ROCHA, H. V. (2000a) *Ambientes para educação a distância baseados na Web: Onde estão as pessoas*, IHC2000 - III Workshop sobre Fatores Humanos em Sistemas Computacionais, Outubro 2000, Gramado, RS
- ROMANI, L. A. S. (2000*) Intermap: Ferramenta para Visualização da Interação em Ambientes de Educação a Distância na Web*. Campinas: Instituto de Computação da UNICAMP. 120 p. (Dissertação, Mestrado em Ciência da Computação).
- ROMANI, L. A. S. e ROCHA, H. V. (2001a) *A complexa tarefa de educar a distância: uma reflexão sobre o processo educacional baseado na Web,* Revista Brasileira de Informática na Educação, abril de 2001, pg 71-81, Brasil
- ROMANI, L. A. S. e ROCHA, H. V. (2001b*) O uso de técnicas de visualização de informação como subsídio à formação de comunidades virtuais de aprendizagem em EaD.* Anais do IHC´2001 - IV Workshop sobre Fatores Humanos em Sistemas Computacionais, Outubro de 2001, Florianópolis, SC, pg 169-182 (terceiro melhor artigo do evento)
- SACK, W. (2000) Conversation Map: a content-based usenet newsgroup browser. In: *Proceedings International Conference on Intelligent User Interfaces*, New Orleans, LA, jan
- SHEN, R. (2001) The Intelligent Assessment System in Web\_based Distance Learning Education In: 31<sup>th</sup> ASEE/IEEE Frontiers in Education Conference, 2001
- SILVA, D. R.; SENO, W. P.; VIEIRA, M. T. P. (2001) Acompanhamento do Aprendizado em Educação a Distância com Uso de Data Mining. In: Conferência Latinoamericana de Informática, Mérida, Venezuela, 2001.
- TAROUCO, L.; DE VIT, A. R.; HACK, L.; AND GELLER, M. (2000) Supporting Group Learning and Assessment through Internet. In: Trans-European Research and Education Networking Association Conference, Lisboa, Portugal, Maio 2000.
- TAVARES, K. C. do A. O Professor virtual reflexões sobre seu papel e sua formação. Em rede: http://educarecursosonline.pro.br/artigos/eadprof.htm [Consulta em: 26/04/2002].
- TESSAROLLO, M.R. (2000) *AutorWeb Ambiente de Autoria para Cursos a Distância*. Campinas: Instituto de Computação da UNICAMP. 97 p. (Dissertação, Mestrado em Ciência da Computação).
- THORPE, M. (1998) Assessment and 'Third Generation' Distance Education. Distance Education 19, no. 2 (1998): 265-286. (EJ 582 131).
- VALENTE, J.A. (1999) Formação de Professores: Diferentes Abordagens Pedagógicas. Em Valente, J.A.(ed.) *O Computador na Sociedade do Conhecimento*, p. 131-156, Campinas, SP, UNICAMP/NIED.
- VILHJÁLMSSON, H. H.; CASSEL, J. (1998) *BodyChat: Autonomous Communicative Behaviors in Avatars*. In: Second International Conference on Autonomous Agents. *ACM Proceedigns*. p. 269-276.
- ZAÏANE, O.; LUO, J. (2001) Towards Evaluating Learners' Behaviour in a Web-Based Distance Learning Environment. In: ICALT 2001.

# **6 Anexo 1: Características Técnicas e Dados sobre o ambiente TelEduc**

### **6.1 Características Técnicas**

**TelEduc** - *Ambiente de Suporte para Ensino-Aprendizagem a Distância* http://teleduc.nied.unicamp.br/teleduc

Versão atual: 3.0.3

Padronização tanto do código quanto da interface

Suporte a múltiplas línguas

Arquivo de instalação para Download: 488 Kbytes

Arquivo de documentação do TelEduc: 247 Kbytes

TelEduc instalado (sem nenhum curso criado): 4048 Kbytes

Linguagens de Programação<sup>5</sup>:

- ü PHP Utilizado por praticamente todas as páginas geradas no ambiente
- ü Perl Utilizado pela Ferramenta Bate-papo para exibição de mensagens
- Java A ser incluída para uso da ferramenta INTERMAP

Banco de Dados:

- $\bullet$  Sistema Gerenciador de Banco de Dados MySQL $^6$
- ü Estrutura de Bases de Dados separada por curso: uma base comum a todos os cursos com os dados globais do TelEduc e uma base para cada curso, contendo os dados específicos do mesmo.

<sup>&</sup>lt;sup>5</sup> PHP – http://www.php.net

Perl – http://language.perl.com

Java – http://java.sun.com

 $6$  MySQL – http://www.mysql.com

#### *Versões anteriores*

#### **Versão 1.0 – Lançamento do TelEduc como Software Livre (Fevereiro 2001)**

Codificada em Lite e utilizando MiniSQL<sup>7</sup>

Livre pelos termos da Licença Pública Geral GNU (GPL-GNU)

*Patches* de correção da versão 1.0.1 a versão 1.0.4

#### **Versão 1.1 – Introdução da ferramenta Portfólio de Grupos (Maio 2001)**

*Patches* de correção da versão 1.1.1 a versão 1.1.4

#### **Versão 2.0 – Introdução das ferramentas Atividades, Material de Apoio, Leituras, Parada Obrigatória e Agenda já padronizadas. (Julho 2001)**

*Patches* de correção da versão 2.0.1 a versão 2.0.7

**Versão 3.0 – Lançamento da versão em PHP do TelEduc, utilizando MySQL. (Março 2002)**

*Patches* de correção da versão 3.0.1 a 3.0.3

## **6.2 Alguns Dados sobre o ambiente TelEduc**

Desde que foi lançado como ambiente de software livre em fevereiro de 2001, foram realizados 1548 *downloads* da instalação do TelEduc, dos quais 1213 correspondem a *downloads* das versões de 1.0 a 2.0.7, e os 335 restantes correspondem a versão 3.0. A partir do lançamento da versão 3.0, em 18 de março de 2002, já foram registrados 5230 acessos à página do projeto.

<sup>&</sup>lt;sup>7</sup> Lite e MiniSQL – http://www.Hughes.com.au

No servidor do TelEduc no Nied (http://teleduc.nied.unicamp.br) já foram administrados 78 cursos, e existem hoje 20 cursos em andamento. Esses 98 cursos contabilizam um total de 3794 inscrições, 2597 alunos e 332 formadores.

Contamos ainda com o cadastro de 869 instituições que fizeram o *download* do TelEduc para análise ou para usá-lo como suporte em cursos a distância. Dentre as instituições usuárias cadastradas TelEduc destacam-se:

- **Universidades**, como a Universidade Estadual de Campinas (Unicamp http://www.teleduc.ead.unicamp.br/), Universidade de Brasília (UnB http://teleduc.fe.unb.br/), Universidade Federal do Rio Grande do Sul (UFRGS http://libra.niee.ufrgs.br/~teleduc/), Universidade de Uberaba, Universidade São Francisco (USF – http://ead.saofrancisco.edu.br), Pontifícia Universidade Católica de São Paulo (PUC-SP - http://www.pucsp.br/);
- **Instituições públicas** como a FUNDAP, Secretária de Fazenda do Estado de São Paulo e FIOCruz;
- **Instituições privadas**, como a Conectiva (http://www.aprendalinux.com.br).

# **7 Anexo 2: Currículos Sintéticos**

#### **v Heloísa Vieira da Rocha** (*Coordenadora do Projeto)*

Professora do Instituto de Computação - IC e Coordenadora do Núcleo de Informática Aplicada à Educação - Nied, da Universidade Estadual de Campinas - Unicamp. Bacharelado e mestrado em Ciência da Computação e Doutorado em Engenharia Elétrica. Tópicos de Pesquisa e interesse: criação e desenvolvimento de ferramentas computacionais para uso em educação à distância, uso de Inteligência Artificial em Educação e desenvolvimento de interfaces computacionais para interação homem-computador.

#### *Endereço para Correspondência:*

Instituto de Computação (IC) Universidade Estadual de Campinas (UNICAMP) Avenida Albert Einstein, 1251 Caixa Postal 6176 13083-970 Campinas - SP - Brasil Fax: 55.19.788-5847

*Email:*

heloisa@ic.unicamp.br

RG : 5.735.970 CPF: 822969288-20

#### **v Diogo Ditzel Kropiwiec**

Aluno de graduação em Bacharelado em Ciência da Computação do Instituto de Computação (IC) da Universidade Estadual de Campinas (Unicamp). Técnico em Informática no ano de 1998. Participação no projeto: Coordenador de Desenvolvimento do TelEduc.

#### *Endereço para Correspondência:*

R. Jandira Sampaio de Almeida Prado nº 7 Barão Geraldo Campinas - SP - Brasil CEP: 13085-500

Telefone: (19) 3289-3975

*Email* diogo.kropiwiec@ic.unicamp.br

RG : 6.881.049-3 SESP/PR CPF : 031.142.889-44

#### **v Celmar Guimarães da Silva**

Doutorando do Instituto de Computação (IC) da Universidade Estadual de Campinas (Unicamp). Bacharel em Ciência da Computação (2001) pelo mesmo instituto. Estagiário de desenvolvimento do projeto TelEduc de 1998 a 2001 no Núcleo de Informática Aplicada à Educação (Nied) da mesma universidade, sendo coordenador de desenvolvimento do projeto de 1999 a 2001. Tópicos de pesquisa e interesse: Interfaces Homem-Computador, Visualização de Informação, Educação a Distância, Bancos de Dados. Participação no projeto: pesquisador sobre ferramentas de exploração visual de informação em bancos de dados.

#### *Endereço para Correspondência:*

Estrada da Rhodia, 5555, bloco 1 - aptº 11 Jardim do Sol Campinas - SP - Brasil CEP: 13085-850 Telefone: (19) 3287-7259

*Email* celmar.silva@ic.unicamp.br

RG : MG-10.615.166 SSP/MG CPF : 042.499.776-25

#### **v Fernanda Maria Pereira Freire**

Fonoaudióloga, pesquisadora do Núcleo de Informática Aplicada à Educação (NIED) da Universidade Estadual de Campinas. Mestre em Lingüística pelo Instituto de Estudos da Linguagem (IEL) da UNICAMP onde cursa atualmente o programa de doutoramento. Organizadora dos livros*: Aprendendo para a vida: os computadores em sala de aula* lançado pela Editora Cortez em 2001 e *O computador em sala de aula: articulando saberes*, editado em 2000 pelo NIED com apoio da Secretaria de Educação a Distância (MEC) e da Organização dos Estados Americanos (OEA). Atuação em áreas de estudo e pesquisa que têm como foco a *linguagem* (patológica e não patológica): a Neurolingüística, a Educação a Distância (EaD) e a área de Comunicação Mediada por Computadores (CMC) e seus desdobramentos. Participação no projeto: responsável pelo desenvolvimento do conteúdo do sistema de ajuda do TelEduc.

#### *Endereço para Correspondência:*

Av. Princesa D'Oeste, 1930, aptº 122 Vila Paraíso Campinas - SP - Brasil CEP: 13095010 Telefone: (19) 3251-4831

#### *Email*

ffreire@unicamp.br

RG : 7871319 SSP/SP CPF : 068640228-62

#### **v Janne Yukiko Yoshikawa Oeiras**

Doutoranda do Instituto de Computação (IC) da Universidade Estadual de Campinas (Unicamp). Mestre em Ciência da Computação (1998) pelo mesmo instituto. Bacharel em Ciência da Computação (1995) pela Universidade Federal do Pará (UFPa). Pesquisadora do projeto TelEduc de 1998 a 1999 no Núcleo de Informática Aplicada à Educação (Nied) da mesma universidade, atuando como coordenadora de desenvolvimento do projeto. Tópicos de pesquisa e interesse: Interfaces Homem-Computador, Educação a Distância, Informática em Educação. Participação no projeto: design de software de comunicação para ambientes de EaD.

*Endereço para Correspondência:*

Rua 14 de Dezembro, 80 apto. 99 **Centro** Campinas - SP - Brasil CEP: 13015-130 Telefone: (19) 3232-0985

*Email*

janne@ic.unicamp.br

RG : 36.712.450-6 SSP/SP CPF : 426.247.622-72

### **v Joice Lee Otsuka**

Aluna de doutorado do Instituto de Computação (IC) da Universidade Estadual de Campinas (Unicamp). Mestre em Ciência da Computação (PGCC/UFRGS). Bacharel em Ciência da Computação (BCC/UFU). Tópicos de pesquisa e interesse: Informática na Educação, Educação a Distância e Inteligência Artificial. Participação no projeto: design de ferramentas de apoio ao processo de avaliação em EaD.

*Endereço para Correspondência:*

R. Vicente Stancato, 48, apto 21 Guará Campinas - SP - Brasil CEP: 13085-662 Telefone: (19) 3287-5045

*Email* joice@ic.unicamp.br

RG : 21791988-1 SSP/SP

CPF : 129.304.458/07

#### **v José Cláudio Vahl Júnior**

Aluno de mestrado do Instituto de Computação (IC) da Universidade Estadual de Campinas (Unicamp – SP). Bacharel em Informática com Ênfase em Sistemas Aplicativos pela Universidade Federal de Pelotas (UFPel – RS). Monografia defendida no ano de 2000. Interesses de pesquisa: Educação a Distância, Informática na Educação, Inteligência Artificial, Agentes e Comunicação Síncrona. Participação no projeto: design de software de comunicação para ambientes de EaD.

*Endereço para Correspondência:*

Rua José Duarte, 176 Barão Geraldo Campinas - SP - Brasil CEP: 13085370 Telefone: (19) 9136-6129

*Email* jose.junior@ic.unicamp.br

RG : 5067178458 CPF : 907.044.010-53

#### **v Jorge Cury Neto**

Aluno de graduação em Bacharelado em Ciência da Computação do Instituto de Computação (IC) da Universidade Estadual de Campinas (Unicamp). Técnico em Processamento de Dados no ano de 1996 (Colégio Técnico de Campinas - Unicamp). Participação no projeto: desenvolvimento do TelEduc.

*Endereço para Correspondência:*

Av. Papa Pio XII, nº 601 Jd. Chapadão

Campinas - SP - Brasil CEP: 13066-710 Telefone: (19) 3242-4295

*Email*

jorge.cury@ic.unicamp.br

RG : 29.257.827-1 SSP/SP CPF : 267.089.278-70

#### **v Luciana Alvim Santos Romani**

Pesquisadora da Embrapa Informática Agropecuária. Mestre em Ciência da Computação (2000) pelo Instituto de Computação da Unicamp. Bacharel em Ciência da Computação (1993) pela Universidade Federal de São Carlos - SP (UFSCar). Tópicos de pesquisa e interesse: Interfaces Homem-Computador, Educação a Distância via Web, Visualização de Informação. Participação no projeto: concepção da ferramenta InterMap.

#### *Endereço para Correspondência:*

Av . Dr. André Tosello, nº 209 Campus da Unicamp - Barão Geraldo Campinas - SP - Brasil CEP: 13083-886 Telefone: (19) 3789-5700

*Email* luciana@cnptia.embrapa.br

RG : 21.287.387-8 SSP/SP CPF : 121.108.088-96

#### **v Leonel Aguilar Gaya**

Aluno de graduação em Bacharelado em Ciência da Computação do Instituto de Computação (IC) da Universidade Estadual de Campinas (Unicamp). Tópicos de pesquisa e

interesse: desenvolvimento WEB, programação. Participação no projeto: desenvolvimento do TelEduc.

*Endereço para Correspondência:*

R. das Camélias, 209 Campinas - SP -Brasil Bairro: Chácara Primavera CEP: 13087-650 Telefone: (19) 3256-7254

*E-mail:*

leonel.gayard@ic.unicamp.br gayard@ig.com.br

RG: 33.353.092 –5 SSP/SP CPF: 312.035.348 – 50

#### **v Ricardo Luís Lachi**

Aluno de mestrado do Instituto de Computação (IC) da Universidade Estadual de Campinas (Unicamp). Bacharelado em Ciência da Computação no ano de 1999. Tópicos de pesquisa e interesse: Educação a Distância, Informática na Educação, Inteligência Artificial e agentes de software. Participação no projeto: design de ferramentas de apoio ao processo de avaliação em EaD.

*Endereço para Correspondência:*

R. 14 de Dezembro, 322 aptº 1202 Campinas - SP -Brasil Bairro: Cambuí CEP: 13015-130 Telefone: (19) 3239-0680

*E-mail:*

ra005558@ic.unicamp.br ricardo\_lachi@yahoo.com.br

RG: 838030 SSP/MS

CPF: 690.758.831-53

#### **v Sérgio Minoru Fukaya**

Aluno de graduação do curso de Bacharelado em Ciência da Computação do Instituto de Computação (IC) da Universidade Estadual de Campinas (Unicamp). Técnico em Eletrotécnica no ano de 1999. Participação no projeto: desenvolvimento e suporte do TelEduc.

*Endereço para Correspondência:*

R. Cristina Giordano Miguel, 265 Campinas - SP -Brasil Barão Geraldo CEP: 13084-570 Telefone: (19) 3249-1890

*E-mail:*

sergio.fukaya@ic.unicamp.br

RG: 27.103.662-X SSP/SP CPF: 294.149.968-77

#### **v Thaisa Barbosa Ferreira**

Aluna de mestrado do Instituto de Computação (IC) da Universidade Estadual de Campinas (Unicamp). Bacharelado em Ciência da Computação pela Universidade Federal de Goiás, no ano de 2000. Tópicos de pesquisa e interesse: Educação a Distância, Informática na Educação, Avaliação de alunos em EAD e Engenharia de Software. Participação no projeto: design de ferramentas de apoio ao processo de avaliação em EaD.

*Endereço para Correspondência:*

R. Buarque de Macedo, 101 Bloco 2 aptº 82 Campinas - SP -Brasil Guanabara CEP: 13075-000 Telefone: (19) 3284-3332

*E-mail:*

thaisa.ferreira@ic.unicamp.br thaisab@directnet.com.br

RG: 3779729 SSP/GO CPF: 821.546.781-49

# **8 Anexo 3: Informações sobre o Núcleo de Informática Aplicada à Educação (Nied) - Unicamp.**

O **Núcleo de Informática Aplicada à Educação** - Nied, foi criado pela Portaria GR 139 de 17 de maio de 1983, junto à Reitoria da Universidade Estadual de Campinas e institucionalizado através da Deliberação do Conselho Universitário de 27 de novembro de 1991. Atualmente, o NIED representa uma **unidade especial de pesquisa**, vinculada diretamente à Coordenadoria de Centros e Núcleos Interdisciplinares de Pesquisa - COCEN.

O Nied é constituído por uma **Coordenadoria**, um **Conselho Científico** e um **Conselho Consultivo**. A Coordenadoria, órgão executivo superior, é formada pelo coordenador e um coordenador associado. O Conselho Científico tem como função definir e exercer, juntamente com a Coordenadoria, a direção do Nied. Este conselho é formado pelo coordenador, coordenador associado, docentes e pesquisadores vinculados ao Nied, além de um representante de seus técnicos administrativos. O Conselho Consultivo, por sua vez, assessora técnica e cientificamente as pesquisas e trabalhos realizados pelo Nied. Este conselho é constituído por representantes de instituições e órgãos que trabalham na área de Informática Aplicada à Educação.

Por se tratar de um **órgão de pesquisa**, o Nied não tem funções acadêmicas como uma faculdade ou instituto da Universidade. Esta peculiaridade faz do Nied um ambiente no qual docentes, pesquisadores e alunos se encontram para a realização de um **trabalho comum**, **colaborativo**. Desta forma, cada participante do grupo com sua especialidade, contribui para a pesquisa; o assessoramento técnico, pedagógico e científico; bem como para o desenvolvimento de produtos de caráter interdisciplinar, como a **Informática Aplicada à Educação** exige.

O desenvolvimento dos estudos, pesquisas e produtos do Nied procuram enfatizar a interdependência entre teoria e prática: a ação indica movimentos teóricos e, inversamente, o aprofundamento teórico transforma a ação. Assim é que o Nied vem realizando trabalhos nos mais variados contextos de aprendizagem e ensino: escolas de ensino regular, especial e do terceiro setor; universidades, fundações e empresas.

71

#### **Núcleo de Informática Aplicada à Educação - Nied**

Universidade Estadual de Campinas - UNICAMP Cidade Universitária "Zeferino Vaz" Bloco V da Reitoria - 2º Piso 13083-970 - Campinas - SP - Brasil **telefones:** (19) 3788.7350 e 3788.7136 **fac-símile:** (19) 3788.7350 e 3788.7136 (ramal 30) **e-mail:** nied@unicamp.br **página web:** http://www.nied.unicamp.br